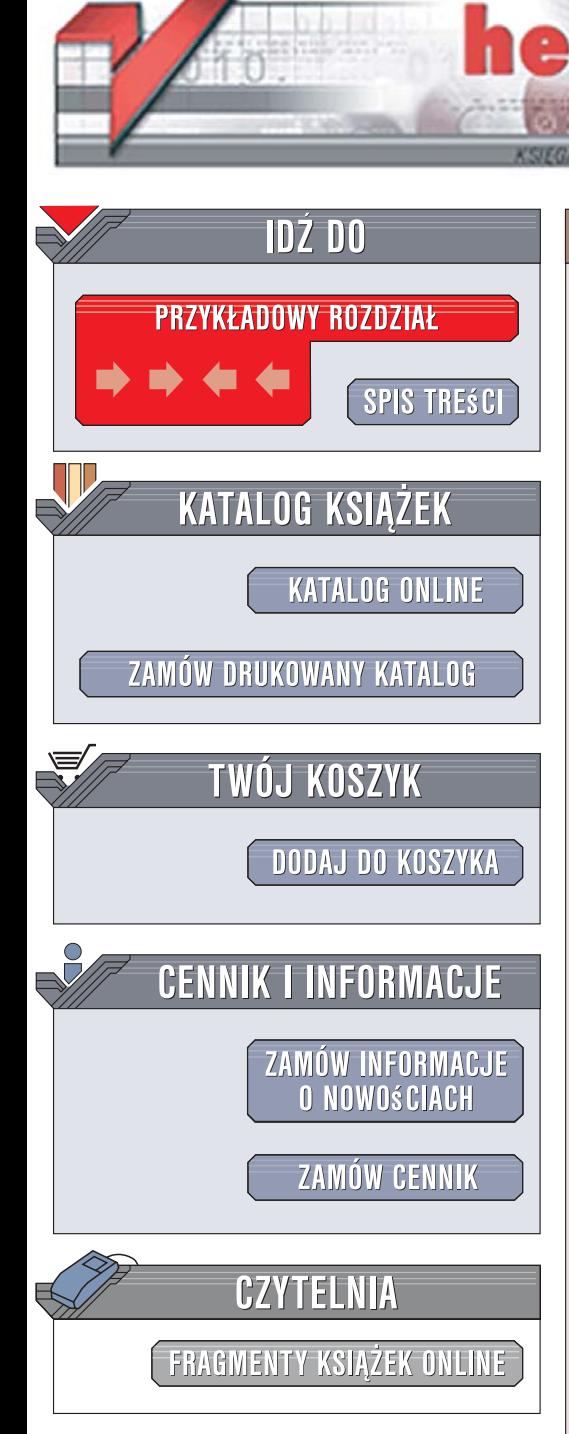

Wydawnictwo Helion ul. Kościuszki 1c 44-100 Gliwice tel. 032 230 98 63 [e-mail: helion@helion.pl](mailto:helion@helion.pl)

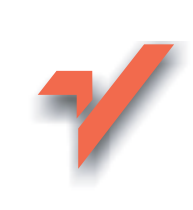

# Rails. Receptury

 ${\sf iom}.$ 

Autor: Rob Orsini Tłumaczenie: Łukasz Piwko, Leszek Sagalara ISBN: 978-83-246-1049-5 Tytuł oryginału: Rails Cookbook Format: B5, stron: około 300

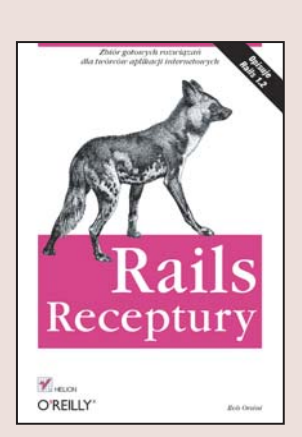

#### Zbiór gotowych rozwiązań dla twórców aplikacji internetowych

- Instalacja i uruchomienie środowiska Rails
- Przetwarzanie grafiki
- ï Korzystanie z technologii AJAX

Dynamiczny rozwój sieci sprawia, że tradycyjne programy sa stopniowo wypierane przez aplikacje sieciowe dostępne z poziomu przeglądarki internetowej – wygodne, niezależne od systemu operacyjnego i łatwe w aktualizowaniu. Nadal jednak kluczowe znaczenie ma szybkość ich przygotowywania i modyfikowania. Dzięki zbiorom bibliotek zwanym "frameworks" proces tworzenia takich produktów znacznie się skrócił - umożliwia to programistom skoncentrowanie się na faktycznej funkcjonalności tworzonego narzędzia, ponieważ biblioteki te przejmują wiele typowych i wspólnych dla wszystkich aplikacji zadań. Wśród dostępnych w sieci narzędzi tego typu coraz większa popularność zyskuje Ruby on Rails, powoli stający się "ikona" nurtu Web 2.0. Tworzone za jego pomocą systemy są zwarte i łatwe do skalowania, a ich kod źródłowy jest przejrzysty i czytelny.

"Rails. Receptury" to zestaw porad i rozwiązań problemów, przed którymi stają programiści stosujący ten zbiór bibliotek w swojej pracy. Omówione tu zagadnienia przydadza się zarówno poczatkującym, jak i doświadczonym twórcom aplikacji sieciowych. Przeczytasz tu o instalowaniu, konfigurowaniu i uruchamianiu środowiska Rails, połączeniach z bazami danych za pomocą ActiveRecord, generowaniu kodu HTML, zabezpieczaniu programów i tworzeniu kontrolerów odpowiadających za funkcjonalność systemu. Dowiesz się, jak wdrażać aplikacje Rails i korzystać w nich z możliwości oferowanych przez mechanizmy AJAX.

- Instalacia i uruchomienie środowiska
	- Komunikacja z bazami danych
	- Wyświetlanie danych w przeglądarce
	- Wykorzystywanie szablonów RHTML
	- Generowanie kodu XML i RSS
	- Przetwarzanie danych z formularzy
	- Personalizacja narzędzi
	- Korzystanie z JavaScript i AJAX
	- Zabezpieczanie aplikacji Rails
	- Optymalizacja aplikacji
	- Wdrażanie i utrzymywanie systemów na serwerach

このあらいと

• Przetwarzanie obrazów

Skorzystaj ze sprawdzonych receptur i dołącz do twórców Web 2.0!

# Spis treści

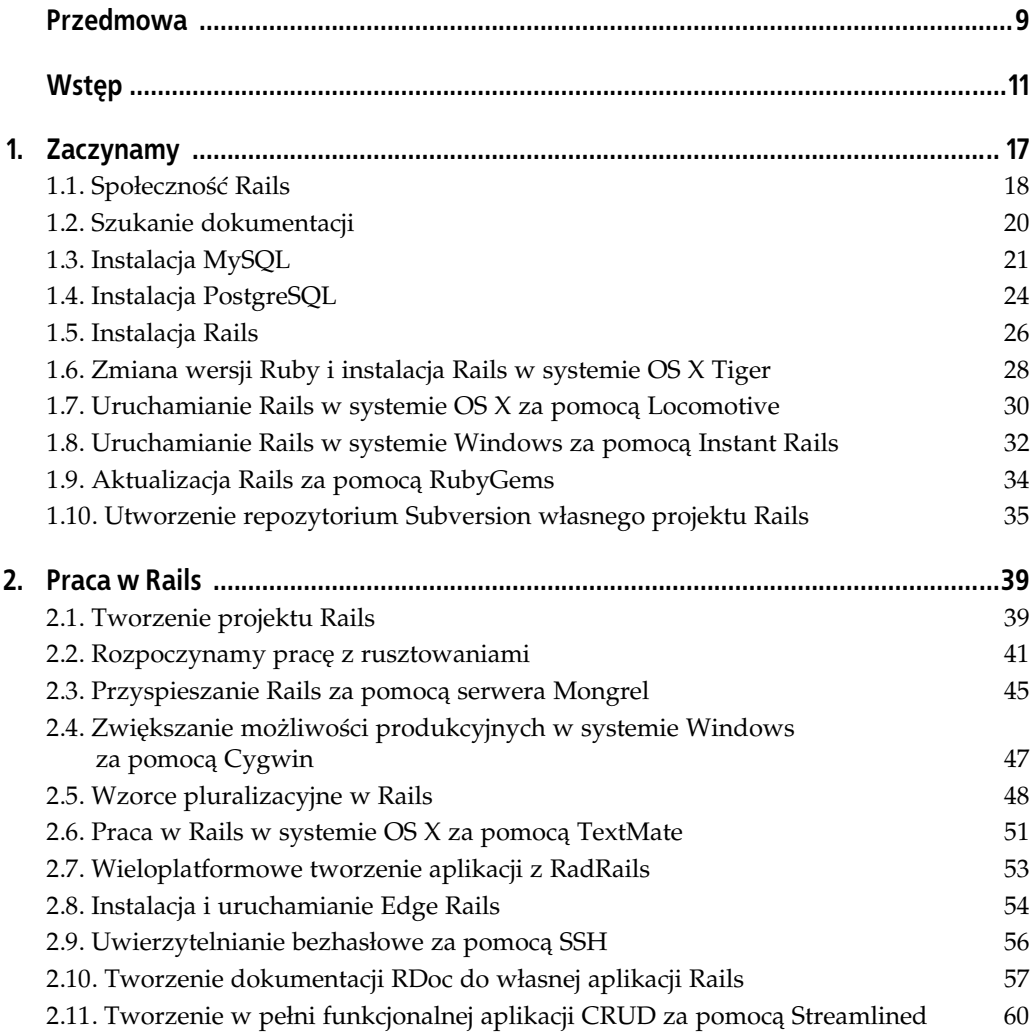

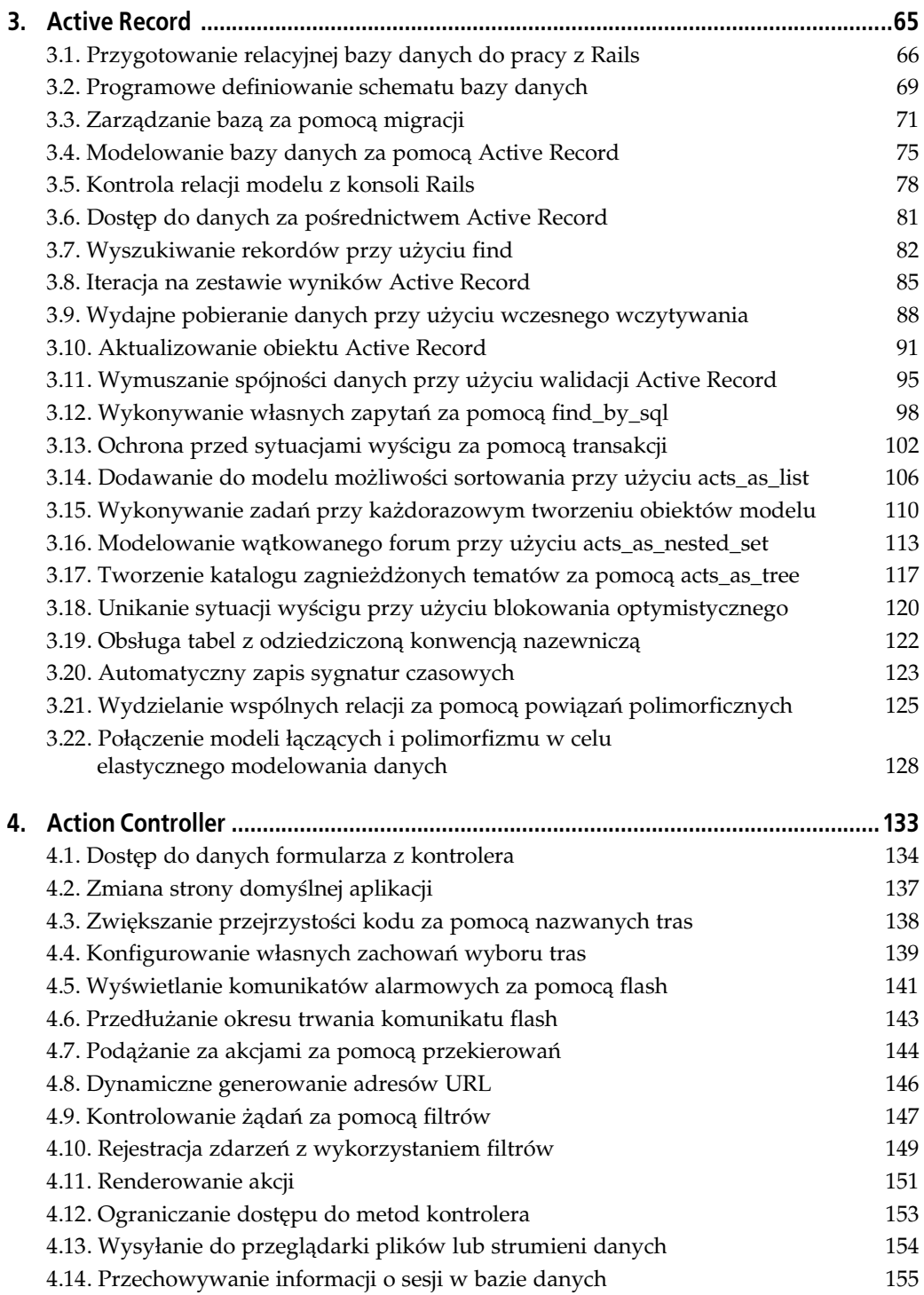

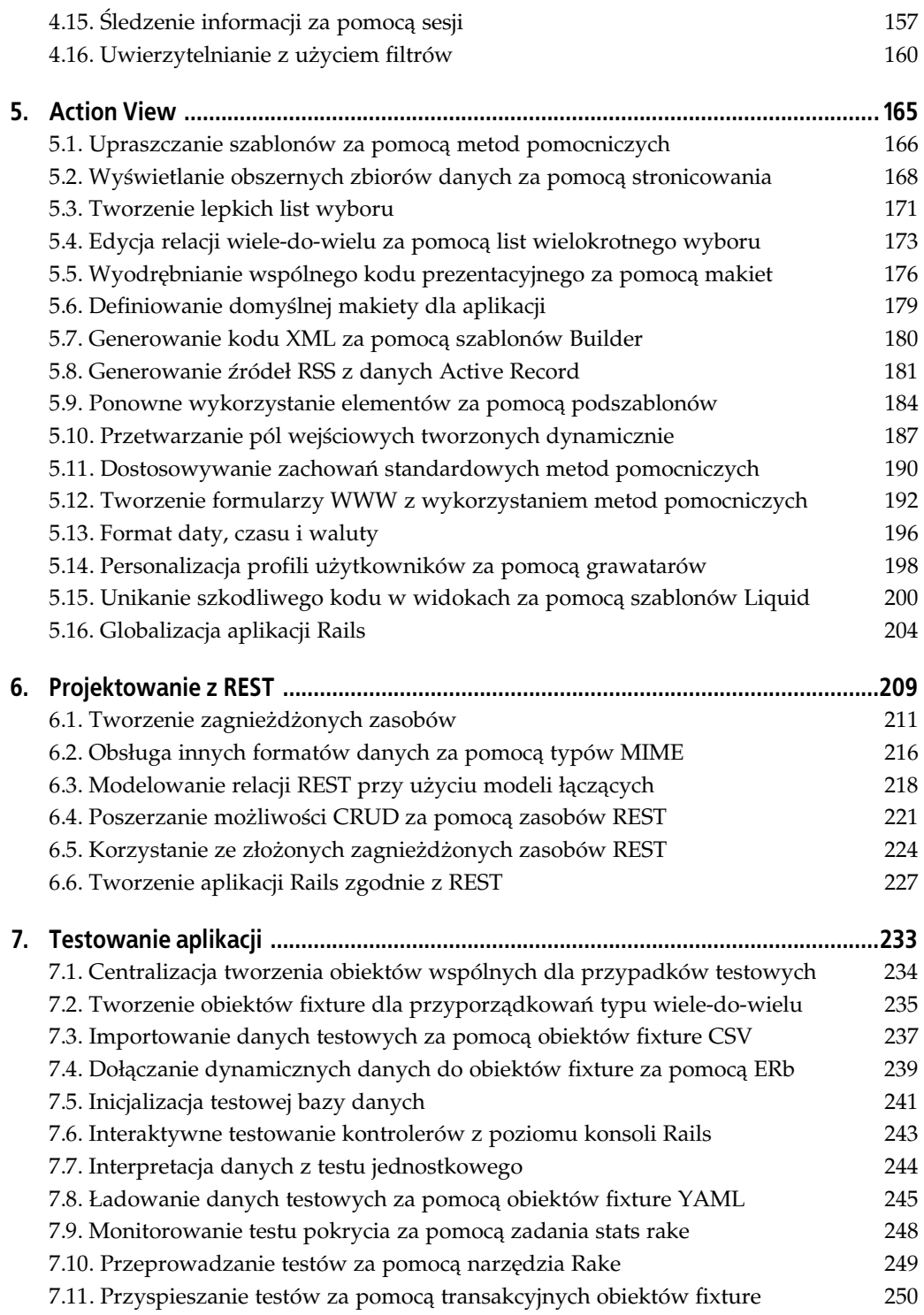

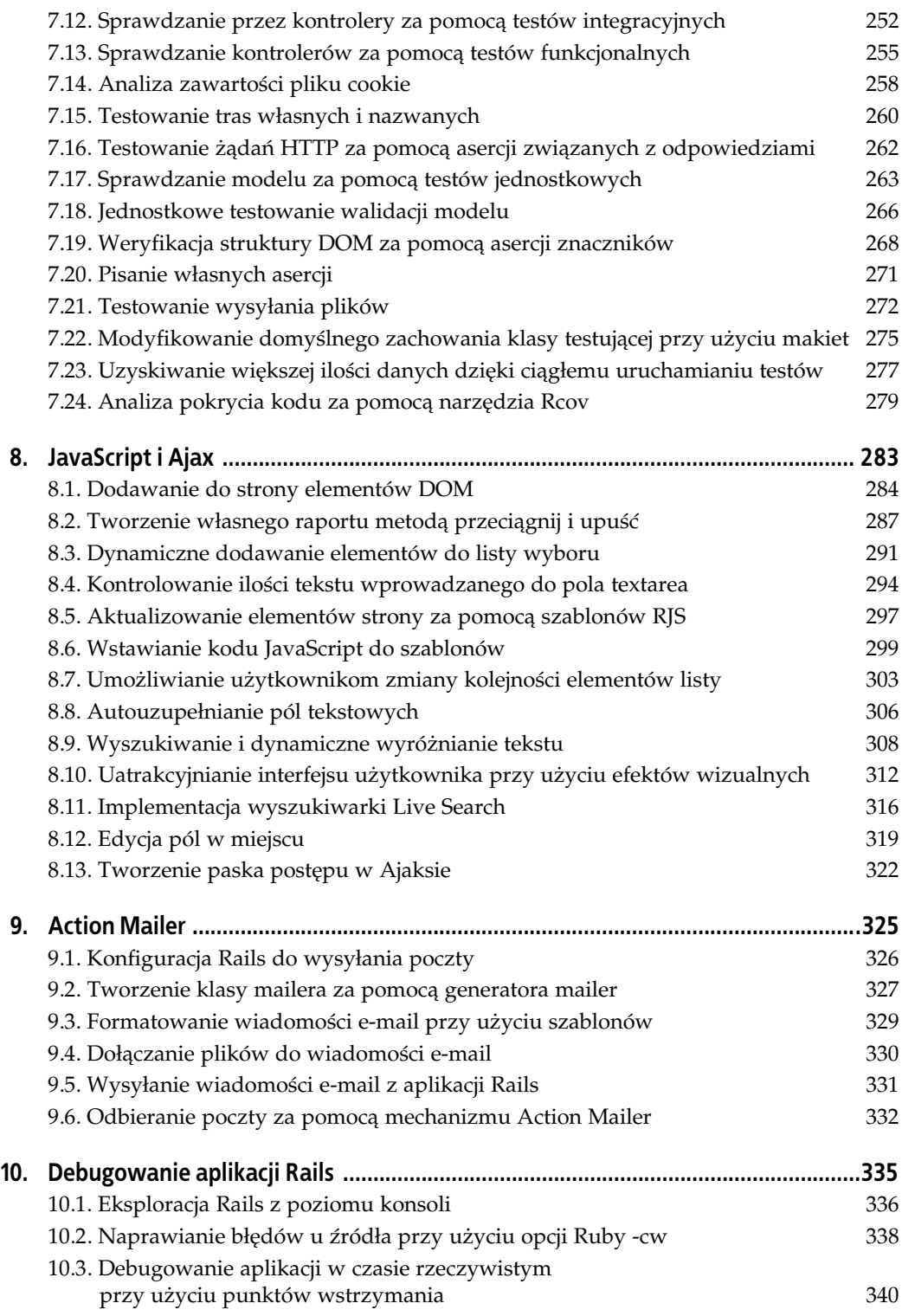

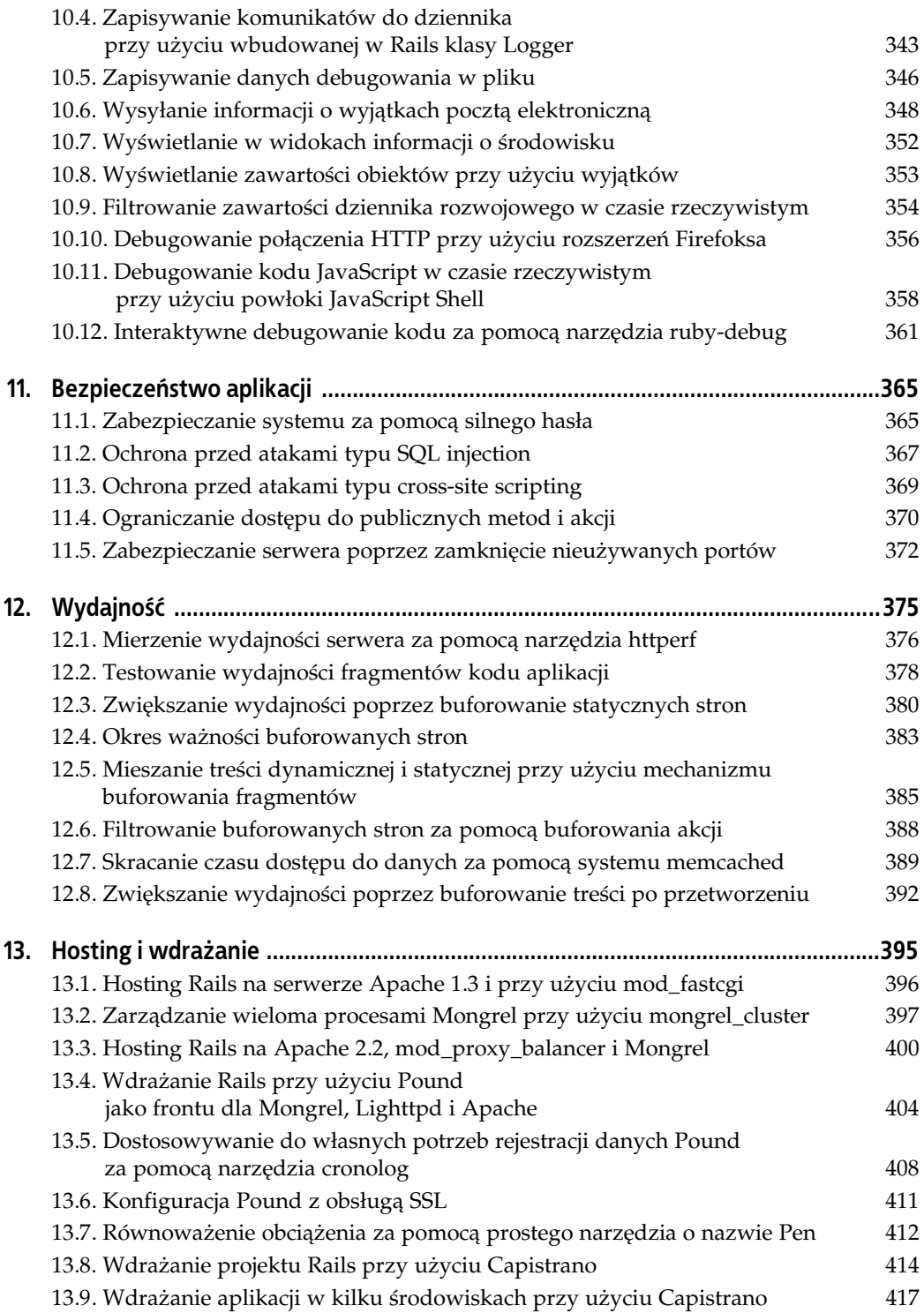

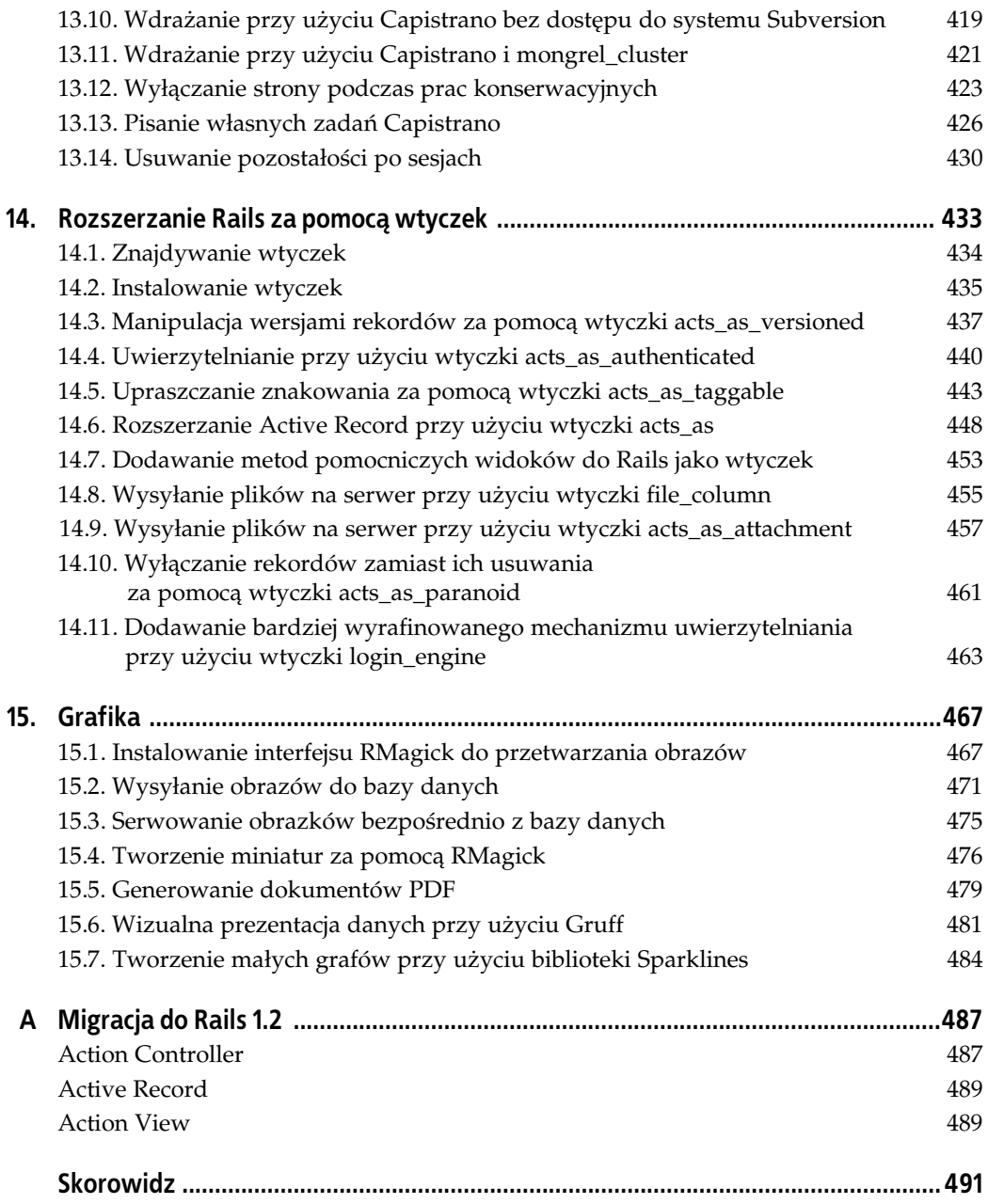

## ROZDZIAŁ 5. Action View

## 5.0. Wprowadzenie

Action View służy jako warstwa prezentacyjna lub warstwa widoku wzorca MVC (ang. *model* view controller). Oznacza to, że jest to składnik odpowiedzialny za obsługę szczegółów związanych z wyglądem naszej aplikacji Rails. Żądania przychodzące kierowane są do kontrolerów, które z kolei generują szablony widoków. Szablony widoków mogą dynamicznie tworzyć dane wyjściowe do prezentacji w oparciu o struktury danych dostępne dla nich za pośrednictwem powiązanych z nimi kontrolerów. To właśnie dzięki takiej dynamicznej prezentacji Action View pomaga rozdzielić szczegóły prezentacyjne od właściwej logiki biznesowej naszej aplikacji.

Rails wyposażony jest w trzy różnego rodzaju systemy szablonów widoków. O tym, który mechanizm szablonu zostanie zastosowany dla danego żądania, decyduje rozszerzenie pliku generowanego szablonu. Te trzy systemy szablonów oraz rozszerzenia plików wywołujące ich wykonanie to: szablony ERb (\*.rhtml), szablony Builder::XmlMarkup (\*.rxml) oraz szablony JavaScriptGenerator lub RJS (\*.rjs).

Szablony ERb są najczęściej używane do generowania danych wyjściowych HTML aplikacji Rails; stosuje się je także do generowania wiadomości e-mail (choć tym zajmiemy się dopiero w rozdziale 9., "Action Mailer"). Składają się one z plików zakończonych rozszerzeniem .rhtml. Szablony ERb to połączenie HTML i zwykłego tekstu wraz ze specjalnymi znacznikami ERb, które osadzają w szablonach kod Ruby, np. <% kod ruby %>, <%= łancuch wyjściowy %> lub <%- kod ruby (z usuwaniem pustych znaków) -%>. Znak równości oznacza znacznik służący do wyprowadzenia łańcucha wynikowego jakiegoś wyrażenia Ruby. Znaczniki bez znaku równości oznaczają czysty kod Ruby i nie wytwarzają żadnych danych wyjściowych. Oto przykład prostego szablonu ERb tworzącego listę rozdziałów książki:

```
<sub>0</sub>]></sub>
    <% for chapter in @chapters %>
       <li><%= chapter.title %></li>
    <% end %>
<sub>o</sub>1<sub>></sub></sub>
```
Nasze szablony mogą ponadto zawierać inne szablony podrzędne dzięki przesłaniu opcji :file do metody render w znacznikach wyjściowych ERb, np.:

<%= render :file => "shared/project\_calendar %>

gdzie project calendar.rhtml jest plikiem w katalogu współdzielonym wewnątrz głównego katalogu szablonów naszego projektu (app/views).

W tym rozdziale przedstawię kilka popularnych technik efektywnego korzystania z szablonów ERb. Ponadto pokażę sposób generowania dynamicznego kodu XML za pomocą szablonów Builder::XmlMarkup, np. w celu wygenerowania źródeł RSS. Warto zauważyć, że choć szablony RJS są składnikiem Action View, to wstrzymam się z ich omówieniem aż do rozdziału 8., "JavaScript i Ajax".

## 5.1. Upraszczanie szablonów za pomocą metod pomocniczych

#### Problem

Szablony widoków służą do prezentacji — powinny one zawierać kod HTML i minimalną ilość dodatkowej logiki w celu wyświetlania danych z modelu. Chcemy oczyścić nasze szablony widoków z logiki programu, która mogłaby przeszkadzać w prezentacji.

### Rozwiązanie

Definiujemy metody w module pomocniczym o nazwie odpowiadającej kontrolerowi, którego widoki będą korzystać z tych metod. W tym przypadku tworzymy metody pomocnicze o nazwach display\_new\_hires i last\_updated wewnątrz modułu o nazwie IntranetHelper (nazwanym tak od kontrolera Intranet).

app/helpers/intranet\_helper.rb:

```
module IntranetHelper
   def display_new_hires
     hires = NewHire.find :all, :order => 'start_date desc', :limit => 3
     items = hires.collect do |h|
      content_tag("li",
         "<strong>#{h.first_name} #{h.last_name}</strong>" +
         - #{h.position} (<i>#{h.start date}</i>)")
     end
    return content tag("b", "New Hires:"), content tag("ul",items)
   end
   def last_updated(user)
     %{<hr /><br /><i>Ostatnia aktualizacja strony: #{Time.now}. Aktualizacji dokonał:
       #{user}</i>}
   end
end
```
Wewnątrz widoku index kontrolera Intranet możemy wywoływać nasze metody pomocnicze w taki sam sposób jak wszystkie inne metody systemowe.

app/views/intranet/index.rhtml:

```
<h2>Intranet - strona główna</h2>
<p>Dopasuj kapelusz do głowy -- październik 2004. Jak stwierdził Larry Wall,
informacja chce być wartościowa, a forma jej przedstawienia wpływa na jej wartość.
W wydawnictwie O'Reilly Media oferujemy wiele sposobów uzyskania informacji
technicznych. Tim O'Reilly mówi o tym w swoim kwartalnym liście dla O'Reilly
Catalog.</p>
<%= display_new_hires %>
<%= last_updated("Goli") %>
```
#### Omówienie

Metody pomocnicze są zaimplementowane w Rails w postaci modułów. Gdy Rails generuje kontroler, tworzy również moduł pomocniczy w katalogu *app/helpers* o nazwie odpowiadającej temu kontrolerowi. Domyślnie metody zdefiniowane w tym module dostępne są w widoku odpowiadającego mu kontrolera. Na rysunku 5.1 przedstawiono efekt wyjściowy widoku z użyciem metod pomocniczych display new hires i last updated.

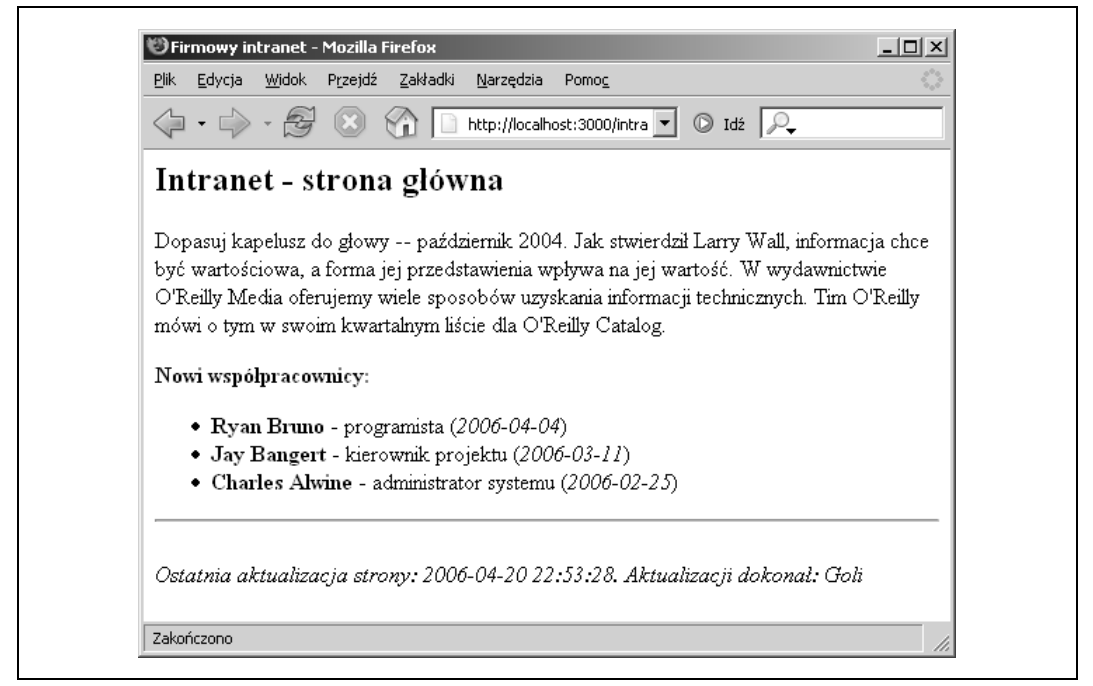

Rysunek 5.1. Efekt końcowy widoku pomocniczego display\_new\_hires

Jeśli chcemy współdzielić metody pomocnicze z innymi kontrolerami, musimy je wyraźnie zadeklarować w swoim kontrolerze. Jeżeli np. chcemy, aby metody z modułu IntranetHelper były dostępne dla widoku kontrolera Store, należy do metody helper kontrolera Store przesłać opcję :intranet:

```
class StoreController < ApplicationController
   helper :intranet
end
```
Teraz będzie ona szukać pliku o nazwie helpers/intranet\_helper.rb i dołączy jego metody jako metody pomocnicze.

Możemy również udostępnić dla widoku metody kontrolera jako metody pomocnicze przesyłając nazwę metody kontrolera do metody helper\_method. W poniższym przykładzie StoreController umożliwia wywołanie w naszym widoku <%= get\_time %> w celu wyświetlenia bieżącego czasu.

```
class StoreController < ApplicationController
  helper method :get time
   def get_time
    return Time.now
   end
end
```
#### Zobacz również

- Receptura 5.11, "Dostosowywanie zachowań standardowych metod pomocniczych",
- Receptura 5.12, "Tworzenie formularzy WWW z wykorzystaniem metod pomocniczych".

## 5.2. Wyświetlanie obszernych zbiorów danych za pomocą stronicowania

#### Problem

Wyświetlanie obszernych zbiorów danych w przeglądarce szybko może sprawić, że strona nie będzie się nadawać do wykorzystania, może nawet spowodować zawieszenie się przeglądarki. Patrząc od strony serwera, wczytywanie obszernych zbiorów danych w celu wyświetlenia jedynie kilku wierszy może mieć fatalny wpływ na wydajność. Chcemy zarządzać wyświetlaniem dużych zbiorów danych, stosując stronicowanie danych wyjściowych, czyli wyświetlanie podzbiorów wyjściowych na wielu stronach.

### Rozwiązanie

Metoda pomocnicza paginate bardzo upraszcza konfigurację stronicowania. Aby przeprowadzić stronicowanie danych wyjściowych składających się z obszernej listy filmów, należy wywołać metodę paginate w kontrolerze MoviesController i przechować wyniki w dwóch zmiennych egzemplarza o nazwach @movie\_pages i @movies:

app/controllers/movies\_controller.rb:

```
class MoviesController < ApplicationController
   def list
     @movie_pages, @movies = paginate :movies,
                                       :order => 'year, title',
                                       :per_page => 10
   end
end
```
W naszym widoku przeprowadzamy iterację tablicy obiektów Movie przechowywanych w zmiennej egzemplarza @movies. Za pomocą obiektu Paginator w zmiennej @movie\_pages utworzymy odnośniki do następnej i poprzedniej strony z wynikami. Do widoku dołączymy metodę pagination\_links w celu wyświetlenia odnośników do pozostałych stron z wynikami.

```
app/views/movies/list.xhtml:
```

```
<table width="100%">
  <tr <% for column in Movie.content_columns %>
    <th> <span style="font-size: x-large;"><%= column.human_name %></span>
    \lt/th>
   <% end %>
  \langletr>
   <% for movie in @movies %>
     <tr style="background: <%= cycle("#ccc","") %>;">
     <% for column in Movie.content_columns %>
     <td><%=h movie.send(column.name) %></td>
   <% end %>
  \langletr>
   <% end %>
  <tr>
     <td colspan="<%= Movie.content_columns.length %>">
      \hbox{-hr} />
       <center>
         <%= link_to '[poprzednia]', { :page => @movie_pages.current.previous }
             if @movie_pages.current.previous %>
         <%= pagination_links(@movie_pages) %>
         <%= link_to '[następna]', { :page => @movie_pages.current.next }
            if @movie pages.current.next %>
       </center>
    \lt/td>
  \langletr>
</table>
```
## Omówienie

Stronicowanie to standardowa technika używana przy wyświetlaniu obszernych zbiorów wynikowych w WWW. Rails obsługuje ten często spotykany problem przez łączenie danych w mniejsze zbiory przy użyciu metody pomocniczej paginate.

Na rysunku 5.2 przedstawiono dane wyjściowe stronicowania na podstawie tego rozwiązania.

Wywołanie w kontrolerze metody paginate zwraca obiekt Paginator, a także tablicę obiektów reprezentujących początkowy podzbiór wyników. Bieżąca strona określana jest przez zawartość zmiennej params['page']. Jeśli ta zmienna nie występuje w obiekcie żądania, wówczas domyślnie przyjmowana jest pierwsza strona.

Opcje przesyłane do paginate określają obiekty modelu do pobrania oraz warunki zbioru wyników, który chcemy stronicować. W rozwiązaniu pierwszym argumentem przesłanym do paginate jest :movies, co nakazuje zwrócenie wszystkich obiektów filmów. Opcja :order określa ich kolejność. Opcja :per\_page ustala maksymalną liczbę rekordów na każdej stronie z wynikami. Najczęściej wartość ta może zostać wybrana przez użytkownika. Aby sterować rozmiarem strony za pomocą parametru params[:page\_size], należy wprowadzić następujący kod:

|                                        | http://localhost:3000/movies/list?page=4 v 0 Idź |
|----------------------------------------|--------------------------------------------------|
| Tytuł                                  | Rok                                              |
| Noc myśliwego                          | 1955                                             |
| Poszukiwacze                           | 1956                                             |
| Dotyk zła                              | 1958                                             |
| Zawrót głowy                           | 1958                                             |
| Czterysta batów                        | 1959                                             |
| Do utraty tchu                         | 1959                                             |
| Pół żartem, pół serio                  | 1959                                             |
| Psychoza                               | 1960                                             |
| Słodkie życie                          | 1960                                             |
| Lawrence z Arabii                      | 1962                                             |
| [poprzednia] 1 2 3 4 5 6  8 [następna] |                                                  |

Rysunek 5.2. Czwarta strona stronicowanej listy filmów

```
def list
  if params[:page size] and params[:page size].to i > 0 session[:page_size] = params[:page_size].to_i
   elsif session[:page_size].nil?
     session[:page_size] ||= 10
   end
   @movie_pages, @movies = paginate :movies,
                                     :order => 'year, title',
                                     :per_page => session[:page_size]
end
```
Za pomocą tego kodu adres URL http://localhost:3000/movies/list?page=2&page\_size=30 ustawi rozmiar strony dla tej sesji na 30.

Oprócz opcji :order, metoda paginate może korzystać ze wszystkich zwykłych opcji wyszukiwania (np. :conditions, :joins, :include, :select) oraz dodatkowo z kilku rzadziej stosowanych.

#### Zobacz również

• Dokumentacja API Rails dla ActionController:: Pagination, http://api.rubyonrails.org/ classes/ActionController/Pagination.html.

## 5.3. Tworzenie lepkich list wyboru

### Problem

Skonfigurowaliśmy rusztowanie dla jednego z modeli i chcemy dodać listę wyboru, która dołącza informacje o powiązanym modelu do formularza edycji. Taka lista wyboru powinna pamiętać i wyświetlać wartość lub wartości wybrane w ostatnio wypełnianym formularzu.

### Rozwiązanie

Mamy aplikację, która śledzi pewne zasoby i ich rodzaje. Poniższe definicje modeli ustanawiają relacje pomiędzy zasobami i ich rodzajami:

```
app/models/asset.rb:
```

```
class Asset < ActiveRecord::Base
 belongs to :asset type
end
```
app/models/asset\_type.rb:

```
class AssetType < ActiveRecord::Base
 has many :assets
end
```
Nasz widok będzie wymagać dostępu do wszystkich rodzajów zasobów w celu wyświetlenia listy wyboru. W kontrolerze pobieramy wszystkie obiekty AssetType i przechowujemy je w zmiennej egzemplarza o nazwie @asset\_types:

```
app/controllers/assets_controller.rb:
```

```
class AssetsController < ApplicationController
   def edit
     @asset = Asset.find(params[:id])
     @asset_types = AssetType.find(:all)
   end
   def update
     @asset = Asset.find(params[:id])
    if @asset.update attributes(params[:asset])
       flash[:notice] = 'Zasób został pomyślnie zaktualizowany.'
       redirect to :action => 'show', :id => @asset
     else
       render :action => 'edit'
     end
   end
end
```
W formularzu edycji należy utworzyć znacznik wyboru z atrybutem name, który przy wysyłaniu formularza będzie dodawał asset type id do tablicy asocjacyjnej params. Korzystając z options\_from\_collection\_for\_select, utworzymy opcje listy wyboru na podstawie zawartości @asset\_types.

app/views/assets/edit.rhtml:

```
<h1>Edycja zasobu</h1>
\leq form tag :action => 'update', :id => @asset do %>
   <%= render :partial => 'form' %>
   <p>
   <select name="asset[asset_type_id]">
     <%= options_from_collection_for_select @asset_types, "id", "name",
                                              @asset.asset_type.id %>
   </select>
  </p>
  <%= submit_tag 'Edit' %>
<% end %>
\leq%= link to 'Pokaż', :action => 'show', :id => @asset %> |
<%= link_to 'Wstecz', :action => 'list' %>
```
#### Omówienie

Rozwiązanie tworzy listę wyboru w widoku edycji zasobu, która zostaje zainicjowana wybranym poprzednio asset\_type. Metoda options\_from\_collection\_for\_select przyjmuje cztery parametry: zbiór obiektów, nazwę pola elementu listy stanowiącego wartość opcji, nazwę pola elementu listy stanowiącego nazwę opcji oraz identyfikator rekordu elementu z listy, który powinien zostać wybrany domyślnie. Dlatego przesłanie @asset\_type.id jako czwartego elementu sprawia, że poprzednio wybrany rodzaj zasobu staje się lepki (ang. sticky).

Podobnie jak wiele innych metod pomocniczych w Action View, options\_from\_collection\_ for\_select jest po prostu otoczką bardziej ogólnej metody; w tym przypadku options\_for\_ select. Jest ona zaimplementowana wewnętrznie jako:

```
def options_from_collection_for_select(collection,
                                         value method,
                                          text_method,
                                         selected value = nil)
   options_for_select(
     collection.inject([]) do |options, object|
      options << [ object.send(text method), object.send(value method) ]
     end,
     selected_value
  \lambdaend
```
Dodajmy do widoku poniższy kod w celu wyświetlenia bieżącego rodzaju zasobu:

```
-p <b>Rodzaj zasobu:</b> <%=h @asset.asset_type.name %>
</p>
```
Na rysunku 5.3 przedstawiono wynikową listę wyboru z tego rozwiązania.

### Zobacz również

• Receptura 5.4, "Edycja relacji wiele-do-wielu za pomocą list wielokrotnego wyboru".

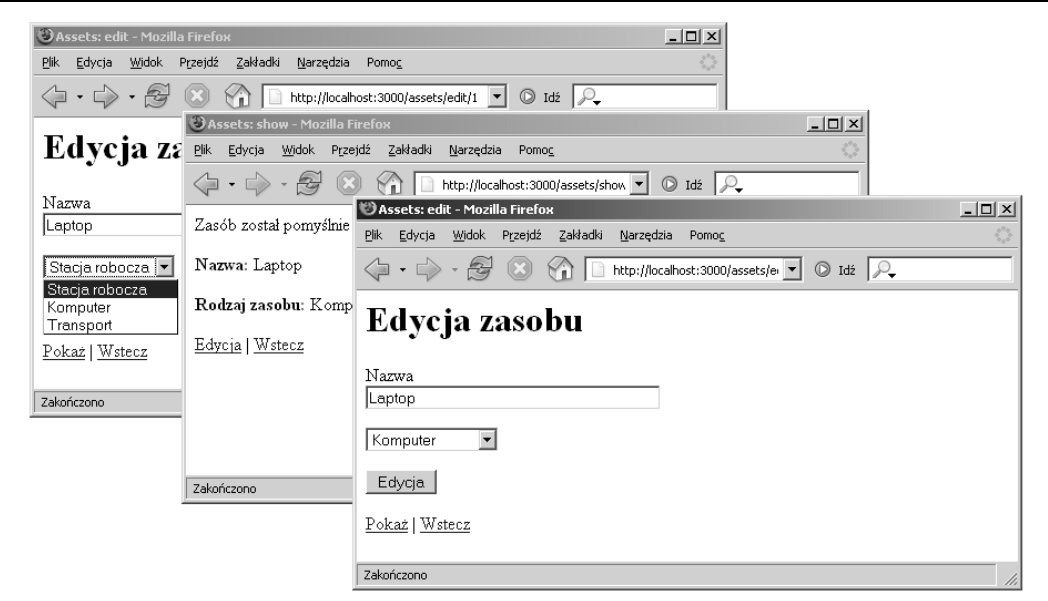

Rysunek 5.3. Lepka lista wyboru w działaniu

## 5.4. Edycja relacji wiele-do-wielu za pomocą list wielokrotnego wyboru

#### Problem

Mamy dwa modele, między którymi zachodzi relacja typu wiele-do-wielu. Chcemy w widoku edycji jednego modelu utworzyć listę wyboru, która umożliwiałaby tworzenie powiązań z jednym lub większą liczba rekordów z drugiego modelu.

#### Rozwiązanie

Część systemu uwierzytelniania w naszej aplikacji umożliwia przypisanie użytkowników do jednej roli lub większej liczby ról o zdefiniowanych prawach dostępu. Relacja wiele-do-wielu między użytkownikami i rolami skonfigurowana jest za pomocą następujących definicji klas:

app/models/user.rb:

```
class User < ActiveRecord::Base
  has_and_belongs_to_many :roles
end
```
app/models/role.rb:

```
class Role < ActiveRecord::Base
  has_and_belongs_to_many :users
end
```
W akcji edit kontrolera User dodajemy zmienną egzemplarza o nazwie @selected\_roles i zapełniamy ją wszystkimi obiektami Role. Definiujemy metodę prywatną o nazwie handle\_ roles\_users w celu obsługi aktualizacji obiektu User o powiązane role z tablicy asocjacyjnej params.

```
app/controllers/users_controller.rb:
```

```
class UsersController < ApplicationController
   def edit
    @user = User.find(params[:id])
    \text{Groles} = \{\}Role.find(:all).collect {r | ergoles[r.name]} = r.id end
   def update
     @user = User.find(params[:id])
    handle roles users
    if @user.update attributes(params[:user])
       flash[:notice] = 'Użytkownik został pomyślnie zaktualizowany.'
      redirect to : action => 'show', : id => @user
     else
       render :action => 'edit'
     end
   end
   private
     def handle_roles_users
       if params['role_ids']
         @user.roles.clear
        roles = params['roleids'].map { |id| Role.find(id) } @user.roles << roles
       end
     end
end
```
W widoku edycji użytkownika za pomocą options for select tworzymy listę wielokrotnego wyboru opcji w celu wygenerowania opcji z obiektów w zmiennej egzemplarza @roles. Tworzymy listę istniejących powiązań między rolami i przesyłamy ją jako drugi parametr.

```
app/views/users/edit.xhtml:
```

```
<h1>Edycja użytkownika</h1>
\ll form tag :action => 'update', :id => @user do %>
   <%= render :partial => 'form' %>
<p>
<select id="role_ids" name="role_ids[]" multiple="multiple">
   <%= options_for_select(@roles, @user.roles.collect {|d| d.id }) %>
</select>
</p>
   <%= submit_tag 'Edit' %>
<% end %>
<%= link_to 'Pokaż', :action => 'show', :id => @user %> |
<%= link_to 'Wstecz', :action => 'list' %>
```
Aby wyświetlić role przypisane do każdego użytkownika, łączymy je w postaci listy rozdzielonej przecinkami w widoku akcji show:

app/views/users/show.rhtml:

```
<% for column in User.content_columns %>
-p <b><%= column.human_name %>:</b> <%=h @user.send(column.name) %>
</p>
<% end %>
<sub>D</sub></sub>
  <b>Rola (role):</b> <%=h @user.roles.collect {|r| r.name}.join(', ') %>
</p>
<%= link_to 'Edycja', :action => 'edit', :id => @user %> |
<%= link_to 'Wstecz', :action => 'list' %>
```
#### Omówienie

W Rails istnieją pewne metody umożliwiające przekształcanie zbioru obiektów w listy wyboru. Przykładowo metody select lub select\_tag kontrolera ActionView::Helpers::Form-OptionsHelper generują cały znacznik wyboru HTML w oparciu o zbiór opcji. Większość z tych metod pomocniczych generuje tylko listę opcji.

Na rysunku 5.4 możemy zobaczyć dwie wybrane dla użytkownika role oraz sposób ich przedstawienia w widoku akcji show.

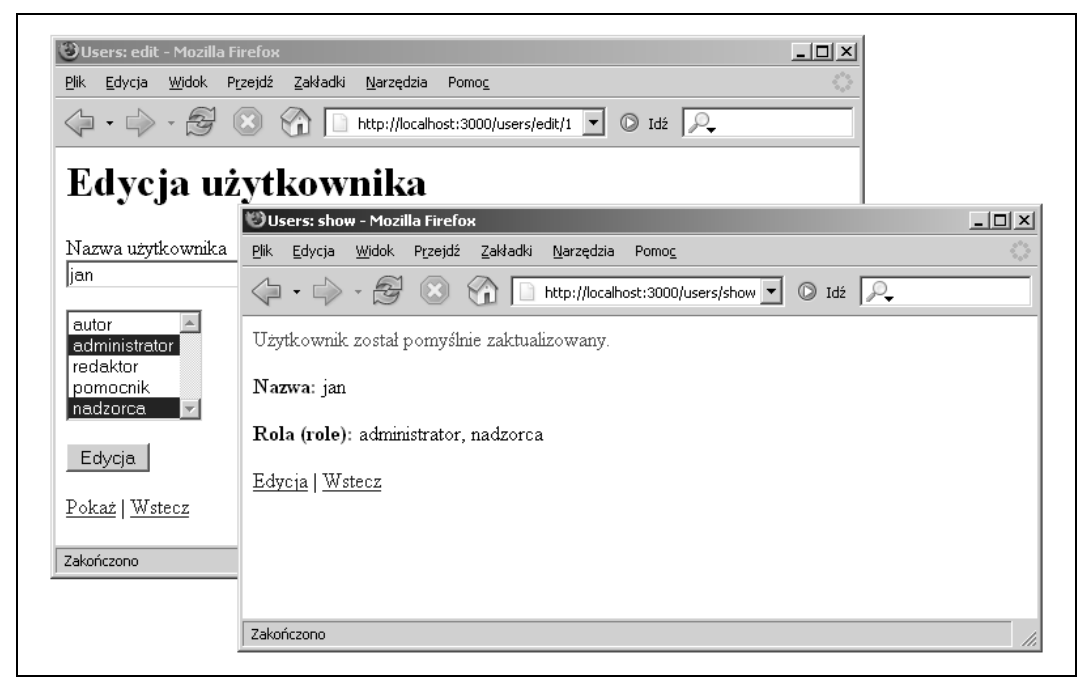

Rysunek 5.4. Formularz umożliwiający wybór wielu elementów z listy wyboru

#### Zobacz również

- Więcej informacji na temat metod wyboru w Rails znajduje się pod adresem pod adresem http://api.rubyonrails.org/classes/ActionView/Helpers/FormOptionsHelper.html,
- Receptura 3.0, "Wprowadzenie", zawierająca omówienie tabel łączących używanych w zarządzaniu relacjami wiele-do-wielu.

## 5.5. Wyodrębnianie wspólnego kodu prezentacyjnego za pomocą makiet

#### Problem

Sporo witryn WWW składających się z wielu stron zawiera wspólne elementy wizualne, które pojawiają się na większości stron witryny (bądź nawet na wszystkich). Chcemy wyodrębnić ten wspólny kod prezentacyjny i uniknąć zbędnego powtarzania się w szablonach widoków.

#### Rozwiązanie

W katalogu *app/views/layouts* utworzymy plik makiety (ang. *layout*) zawierający elementy prezentacyjne, które mają być wyświetlane we wszystkich szablonach generowanych przez określony kontroler. Nazwijmy ten plik zgodnie z nazwą kontrolera, do którego szablonów ma on zostać użyty. W pewnym miejscu tego pliku umieścimy wywołanie do yield w celu wysłania zawartości kodu, do którego ma zostać zastosowana makieta.

app/views/layouts/main.rhtml:

```
<!DOCTYPE html PUBLIC "-//W3C//DTD XHTML 1.0 Transitional//EN"
         "http://www.w3.org/TR/xhtml:/DTD/xhtml1-transitional.dtd">
<html xmlns="http://www.w3.org/1999/xhtml" xml:lang="en" lang="en">
<head>
   <meta http-equiv="content-type" content="text/html;charset=utf-8" />
   <%= stylesheet link_tag "main" %>
   <title>Jakaś witryna CSS</title>
</head>
<body>
   <div id="header">
     <h1>Treść nagłówka...</h1>
  \lt/div>
   <div id="leftcol">
     <h3>Nawigacja:</h3>
    \leq|1| <li><a href="/main/">Strona główna</a></li>
       <li><a href="/sales/">Sprzedaż</a></li>
       <li><a href="/reports/">Raporty</a></li>
       <li><a href="/support/">Obsługa</a></li>
    \langle/ul\rangle\langlediv> <div id="maincol">
     <%= yield %>
  \langlediv>
```

```
 <div id="footer">
     <p>Tutaj umieszczamy tekst stopki...</p>
   </div>
</body>
</html>
```
Po utworzeniu i umieszczeniu we właściwym miejscu pliku makiety main.rhtml każdy plik szablonu z katalogu *app/views/main/* będzie otoczony przez zawartość makiety, np. poniższy plik index.rhtml zastąpi wywołanie yield w pliku makiety.

app/views/main/index.rhtml:

```
<h2>Czym jest Web 2.0</h2>
<p>Załamanie rynku internetowego, do którego doszło jesienią 2001 roku, wyznaczyło
punkt zwrotny sieci WWW. Wiele osób doszło do wniosku, że WWW było przereklamowane,
podczas gdy gwałtowne wzrosty i wiążące się z tym załamania wydają się być wspólną
cechą wszystkich rewolucji technologicznych. Zazwyczaj takie załamania wyznaczają
punkt, w którym dominująca technologia jest już gotowa do zajęcia swego miejsca na
scenie. Pretendenci zostają wykopani, a prawdziwe historie sukcesów pokazują siłę
pozostałych. Tak pojawia się zrozumienie, w czym ci pierwsi różnią się od tych
drugich.</p>
```
Zauważmy, że plik makiety zawiera wywołanie do stylesheet\_link\_tag "main", wysyłające znacznik dołączenia skryptu dla poniższego pliku CSS, który rozmieszcza różne elementy strony.

public/stylesheets/main.css:

```
body {
  margin: 0;
   padding: 0;
   color: #000;
  width: 500px;
  border: 1px solid black;
}
#header {
  background-color: #666;
}
#header h1 { margin: 0; padding: .5em; color: white; }
#leftcol {
  float: left;
  width: 120px;
  margin-left: 5px;
  padding-top: 1em;
  margin-top: 0;
}
#leftcol h3 { margin-top: 0; }
#maincol { margin-left: 125px; margin-right: 10px; }
#footer { clear: both; background-color: #ccc; padding: 6px; }
```
#### Omówienie

Domyślnie jeden plik makiety odpowiada każdemu kontrolerowi naszej aplikacji. Rozwiązanie konfiguruje makietę dla aplikacji z kontrolerem Main. Domyślnie widoki generowane przez kontroler Main stosują makietę main.rhtml.

Na rysunku 5.5 przedstawiono dane wyjściowe makiety dla zawartości szablonu *index.rhtml*, z użyciem arkusza stylów main.css.

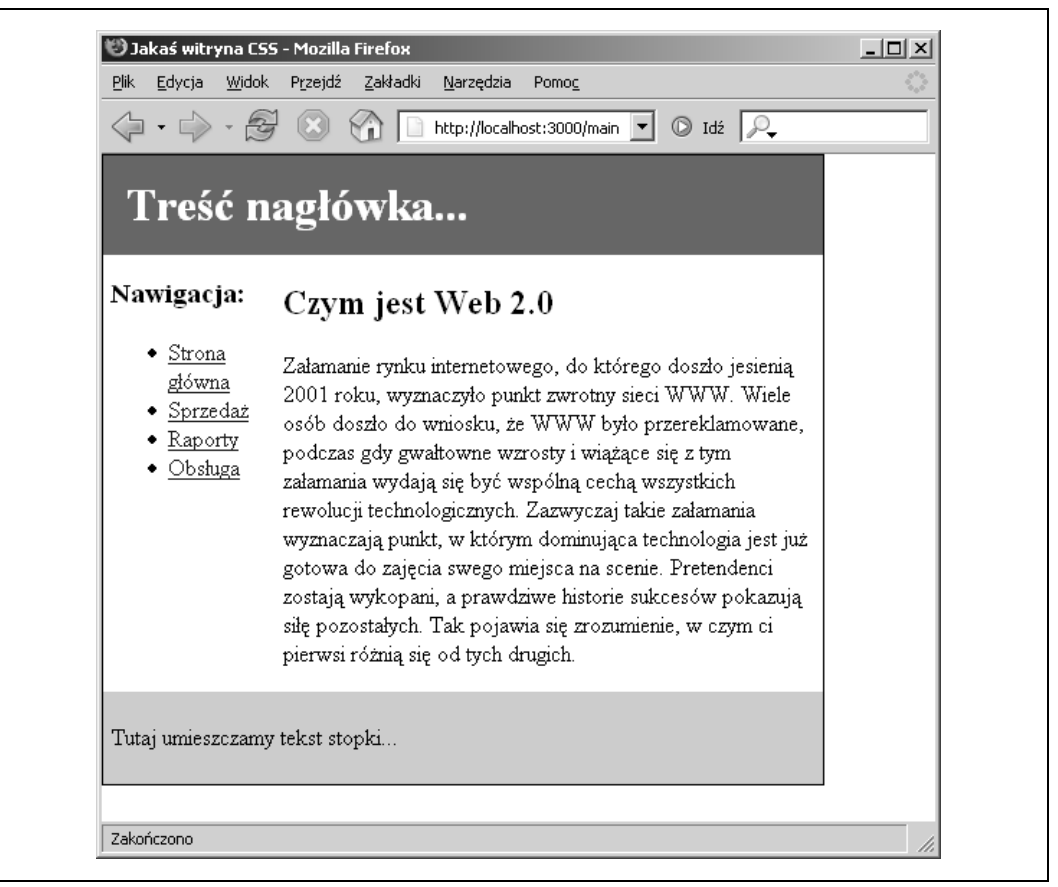

Rysunek 5.5. Typowa strona WWW z czterema obszarami, utworzona z wykorzystaniem makiet

Za pomocą metody layout możemy wyraźnie zadeklarować, z której makiety kontroler powinien korzystać. Jeśli np. chcemy, aby kontroler Gallery używał tej samej makiety, co kontroler Main, powinniśmy dodać poniższe wywołanie makiety do definicji klasy kontrolera:

```
class GalleryController < ApplicationController
  layout 'main'
 ...
end
```
Metoda layout akceptuje także dodatkowe opcje. Aby użyć makiety do wszystkich akcji z wyjątkiem popup, należy zastosować:

layout 'main', :except => :popup

Dodatkowo zmienne egzemplarza zdefiniowane w akcji są dostępne wewnątrz widoku wygenerowanego w oparciu o tę akcję oraz szablonu makiety użytego do tego widoku.

W starszych projektach można spotkać się z następującą składnią zamiast nowszej yield:

```
<%= @content_for_layout %>
```
Obie pełnią to samo zadanie, dołączając treść do szablonu.

#### Zobacz również

• Receptura 5.6, "Definiowanie domyślnej makiety dla aplikacji".

## 5.6. Definiowanie domyślnej makiety dla aplikacji

### Problem

Chcemy utworzyć jednolitą szatę graficzną w całej aplikacji za pomocą pojedynczego szablonu makiety.

### Rozwiązanie

Aby zastosować jedną domyślną makietę do każdego widoku kontrolera, należy utworzyć szablon makiety o nazwie application.rhtml i umieścić go w katalogu z makietami naszej aplikacji (app/views/layouts), np.:

app/views/layouts/application.rhtml.

```
<!DOCTYPE html PUBLIC "-//W3C//DTD XHTML 1.0 Transitional//EN"
               "http://www.w3.org/TR/xhtml1/DTD/xhtml1-transitional.dtd">
<html xmlns="http://www.w3.org/1999/xhtml">
   <title>Mój internetowy blog</title>
   <head>
     <meta http-equiv="Content-Type" content="text/html; charset=IS0-8859-2" />
     <%= stylesheet_link_tag "weblog" %>
    <%= javascript_include_tag :defaults %>
   </head>
   <body>
     <div id="container">
       <%= yield %>
   \langlediv> </body>
</html>
```
### Omówienie

Ogólny aplikacyjny szablon makiety z tego rozwiązania będzie domyślnie stosowany do wszystkich naszych widoków. Możemy spowodować pominięcie takiego zachowania dla określonego kontrolera (a nawet dla akcji), tworząc dodatkowe pliki makiet o nazwach pochodzących od nazw naszych kontrolerów lub jawnie wywołać metodę layout w obrębie definicji klasy kontrolera.

### Zobacz również

• Receptura 5.5, "Wyodrębnianie wspólnego kodu prezentacyjnego za pomocą makiet".

## 5.7. Generowanie kodu XML za pomocą szablonów Builder

#### Problem

Zamiast generować pliki HTML za pomocą ERb, chcemy wygenerować kod XML lub XHTML. I raczej nie mamy ochoty na samodzielne wpisywanie wszystkich jego znaczników.

#### Rozwiązanie

Aby w Rails zbudować szablon Builder, należy utworzyć plik o rozszerzeniu .rxml. Plik ten trzeba umieścić w katalogu views. Przykładowo poniższy szablon Builder generowany jest w momencie wywołania akcji show kontrolera DocBook.

app/views/docbook/show.rxml:

```
xml.instruct!
xml.declare! :DOCTYPE, :article, :PUBLIC,
   "-//0ASIS//DTD DocBook XML V4.4//EN,
   "http://www.oasis-open.org/docbook/xml/4.4/docbookx.dtd"
xml.article do
   xml.title ("Czym jest Web 2.0")
   xml.section do
     xml.title("Wzorce projektowe i modele biznesowe dla oprogramowania następnej
       generacji")
     xml.para("Załamanie rynku internetowego, do którego doszło jesienią 2001 roku,
       wyznaczyło punkt zwrotny sieci WWW. Wiele osób doszło do wniosku, że WWW było
       przereklamowane, podczas gdy gwałtowne wzrosty i wiążące się z tym załamania
       wydają się być wspólną cechą wszystkich rewolucji technologicznych. Zazwyczaj
       takie załamania wyznaczają punkt, w którym dominująca technologia jest już
       gotowa do zajęcia swego miejsca na scenie. Pretendenci zostają wykopani,
       a prawdziwe historie sukcesów pokazują siłę pozostałych. Tak pojawia się
       zrozumienie, w czym ci pierwsi różnią się od tych drugich.")
   end
end
```
#### Omówienie

Po wywołaniu akcji show kontrolera DocBook rozwiązanie generuje następujące dane wyjściowe:

```
<?xml version="1.0" encoding="UTF-8"?>
<!DOCTYPE article PUBLIC "-//OASIS//DTD DocBook XML V4.4//EN"
         "http://www.oasis-open.org/docbook/xml/4.4/docbookx.dtd">
<article>
   <title>Czym jest Web 2.0</title>
   <section>
     <title> Wzorce projektowe i modele biznesowe dla oprogramowania następnej
      generacji </title>
     <para> Załamanie rynku internetowego, do którego doszło jesienią 2001 roku,
      wyznaczyło punkt zwrotny sieci WWW. Wiele osób doszło do wniosku, że WWW było
       przereklamowane, podczas gdy gwałtowne wzrosty i wiążące się z tym załamania
       wydają się być wspólną cechą wszystkich rewolucji technologicznych. Zazwyczaj
       takie załamania wyznaczają punkt, w którym dominująca technologia jest już
       gotowa do zajęcia swego miejsca na scenie. Pretendenci zostają wykopani,
       a prawdziwe historie sukcesów pokazują siłę pozostałych. Tak pojawia się
```

```
 zrozumienie, w czym ci pierwsi różnią się od tych drugich.</para>
   </section>
</article>
```
Szablony Builder działają na zasadzie przekształcania wywołań metod na obiekcie Builder:: XmlMarkup w znaczniki obejmujące pierwszy argument tego obiektu. Pozostałe opcjonalne argumenty są tablicą asocjacyjną, która jest interpretowana jako atrybuty tworzonego znacznika. Oto przykład:

```
xml = Builder::XmlMarkup.new
xml.h1('Ruby on Rails', {:class => 'framework'})
```
Ten kod wygeneruje następujący znacznik:

```
<h1 class="framework">Ruby on Rails</h1>
```
W Rails szablony Builder są dostarczane automatycznie za pomocą obiektu Builder::XmlMarkup o nazwie xml, więc nie ma tu potrzeby tworzenia egzemplarza. Pierwszy parametr jest przesyłany wspólnie jako blok, dzięki czemu tworzenie zagnieżdżonych znaczników staje się łatwe i czytelne. Oto przykład elementów podrzędnych utworzonych w obrębie elementu macierzystego przy użyciu składni blokowej:

```
xml.h1 do
  xml.comment! "z niewielkim naciskiem na Ruby..."
  xml.span("Ruby", :style => "color: red;")
  xml.text! " on Rails!"
end
```
Ten szablon wytworzy:

```
<h1>
   <!-- z niewielkim naciskiem na Ruby... -->
   <span style="color: red;">Ruby</span>
   on Rails!
</h1>
```
Metody comment! i text! mają szczególne znaczenie; nie są one interpretowane jak nazwy znaczników, lecz tworzą odpowiednio komentarze XML lub zwykły tekst. Zauważmy, że nazwy tych metod nie odpowiadają konwencji nazewniczej Ruby, zgodnie z którą metody "destrukcyjne", czyli modyfikujące obiekt bazowy (np. metody qsub! lub strip! klasy String), zakończone są znakiem !. Te metody tworzą jedynie dane wyjściowe, nie modyfikując obiektu bazowego.

#### Zobacz również

• Więcej informacji na temat szablonów Builder znajduje się na witrynie projektu Rubyforge, pod adresem http://builder.rubyforge.org.

## 5.8. Generowanie źródeł RSS z danych Active Record

#### Problem

Chcemy, aby nasza aplikacja umożliwiała publikowanie danych z jej modelu w postaci źródła RSS (ang. Really Simple Syndication). Załóżmy np., że mamy bazę danych z informacjami o produktach. Są to dane ulegające częstym zmianom; chcemy zaoferować klientom wygodny sposób umożliwiający śledzenie tych zmian na bieżąco.

#### Rozwiązanie

Tworzenie źródła RSS odbywa się za pomocą akcji generującej w locie RSS w formacie XML przy użyciu szablonów Builder. Załóżmy, że mamy następujący schemat, który definiuje tabelę z książkami. Każdy rekord zawiera informacje o sprzedaży, które często się zmieniają.

db/schema.rb:

```
ActiveRecord::Schema.define() do
  create table "books", :force => true do |t|
     t.column "title", :string, :limit => 80
     t.column "sales_pitch", :string
     t.column "est_release_date", :date
   end
end
```
W kontrolerze XmlController tworzymy akcję o nazwie rss, zbierającą informacje z modelu Book do zmiennej egzemplarza, która będzie używana przez szablon Builder:

app/controllers/xml\_controller.rb:

```
class XmlController < ApplicationController
   def rss
     @feed_title = "Książki wydawnictwa O'Reilly"
     @books = Book.find(:all, :order => "est_release_date desc",
                               :limit => 2)
   end
end
```
W widoku powiązanym z akcją rss stosujemy konstrukcje znaczników XML szablonu Builder w celu utworzenia źródła RSS w formacie XML, na które składać się będzie zawartość zmiennych egzemplarza @feed\_title i @books.

```
app/views/xml/rss.rxml:
```

```
xml.instruct! :xml, :version=>"1.0", :encoding=>"UTF-8"
xml.rss('version' => '2.0') do
   xml.channel do
     xml.title @feed_title
     xml.link(request.protocol +
       request.host_with_port + url_for(:rss => nil))
     xml.description(@feed_title)
     xml.language "en-us"
     xml.ttl "40"
     # Przykład daty i czasy według RFC-822: Tue, 10 Jun 2003 04:00:00 GMT
     xml.pubDate(Time.now.strftime("%a, %d %b %Y %H:%M:%S %Z"))
     @books.each do |b|
       xml.item do
         xml.title(b.title)
         xml.link(request.protocol + request.host_with_port +
           url_for(controller => "posts", :action => "show", :id => b.id))
         xml.description(b.sales_pitch)
         xml.guid(request.protocol + request.host_with_port +
          url_for(:controller => "posts", :action => "show", :id => b.id) end
     end
   end
end
```
#### Omówienie

Źródła RSS pozwalają użytkownikom na bieżąco śledzić częste aktualizacje witryny za pomocą agregatora źródeł RSS, np. NetNewsWire lub rozszerzenia Sage do przeglądarki Firefox. Wykorzystanie źródeł RSS i agregatorów znacznie ułatwia nadążanie za dużą ilością stale zmieniających się informacji. Źródła RSS zazwyczaj składają się z tytułu i krótkiego opisu, do którego załączony jest odnośnik do pełnej treści dokumentu opisywanego w danym elemencie.

Pierwszy wiersz w szablonie rss.rxml tworzy deklarację XML, która określa wersję XML oraz zastosowane w dokumencie kodowanie znaków. Następnie tworzony jest element główny, zawierający w sobie wszystkie pozostałe elementy. Elementy wiadomości RSS generowane są przez wykonywanie pętli na obiektach w @books i tworzenie elementów w oparciu o atrybuty każdego obiektu Book.

Za pomocą wywołania Book.find w akcji rss z ograniczeniem do dwóch obiektów wynikowe źródło RSS dla tego rozwiązania zwróci następujący kod:

```
<?xml version="1.0" encoding="UTF-8"?>
<rss version="2.0">
   <channel>
     <title>Najnowsze książki wydawnictwa O'Reilly</title>
     <link>http://orsini.us:3000/xml/rss</link>
     <description>Najnowsze książki wydawnictwa O'Reilly</description>
     <language>pl</language>
    <ttl>40</ttl>
     <pubDate>Sun, 30 Apr 2006 17:34:20 PDT</pubDate>
     <item>
       <title>Rewolucja w dolinie</title>
       <link>http://orsini.us:3000/posts/show/20</link>
       <description>Uznawany za współtwórcę komputera Macintosh, Andy Herzfeld
 przedstawia informacje z pierwszej ręki na temat zdarzeń i postaci, które
 doprowadziły do wydania tego rewolucyjnego urządzenia.</description>
       <guid>http://orsini.us:3O00/posts/show/20</guid>
    \alpha/item>\leq i \pm \text{em} <title>Excel 200. Indywidualne szkolenie</title>
       <link>http://orsini.us:3000/posts/show/17</link>
       <description>Dzięki temu wyczerpującemu podręcznikowi podstaw pracy z arkuszem
         kalkulacyjnym poznamy edycję i formatowanie, pracę z formułami, diagramy
         i wykresy, makra, metody integracji programu Excel z innymi programami oraz
         szereg tematów zaawansowanych.</description>
       <guid>http://orsini.us:3000/posts/show/17</guid>
    \alpha/item> </channel>
</rss
```
Stosunkowo rozwlekłe wywołanie Time.now.strftime jest tu konieczne, aby utworzyć poprawny format daty zgodny z RFC-822, czego wymaga specyfikacja RSS 2.0 (metoda Ruby Time.now pomija znak przecinka).

#### Zobacz również

- Walidator W3C, http://validator.w3.org/feed,
- Specyfikacja RSS 2.0, http://blogs.law.harvard.edu/tech/rss.

## 5.9. Ponowne wykorzystanie elementów za pomocą podszablonów

#### Problem

Chcemy wyeliminować powtarzanie się kodu w naszych szablonach przez rozbicie części szablonów w mniejsze podszablony. Chcielibyśmy wykorzystywać te podszablony wielokrotnie w tym samym szablonie, a nawet w różnych szablonach. Aby jeszcze bardziej zwiększyć ich przydatność, takie szablony wielokrotnego użytku powinny akceptować zmienne lokalne przesyłane do nich jako parametry.

### Rozwiązanie

Wykorzystamy ponownie kod przez utworzenie i wygenerowanie podszablonów (ang. partials), opcjonalnie przesyłając zmienne z szablonu macierzystego w celu ich użycia w podszablonach. Aby to zademonstrować, skonfigurujemy kontroler Properties z akcją list, która wypełni właściwościami zmienną egzemplarza.

app/controllers/properties\_controller.rb:

```
class PropertiesController < ApplicationController
   def list @properties = Property.find(:all, :order => 'date_listed',
                                                :limit => 3)
   end
end
```
Podszablon przypomina dowolny inny szablon, jednak rozszerzenie jego pliku rozpoczyna się znakiem podkreślenia. Utwórzmy podszablon o nazwie *\_property.rhtml* i przeprowadźmy w nim iterację zawartości tablicy @properties i wyświetlmy jej zawartość. Za pomocą metody cycle nadamy kolejnym wierszom listy nieruchomości na przemian kolor biały oraz kolor przypisany do wartości zmiennej lokalnej bgcolor.

app/views/properties/\_property.rhtml:

```
<div style="background: <%= cyde(bgcolor, '#fff') %>; padding: 4px;">
   <strong>Adres: </strong>
   <%= property.address %><br />
  <strong>Cena: </strong>
   <%= number_to_currency(property.price) %><br />
   <strong>Opis: </strong>
   <%= truncate(property.description, 60) %>
\lt/div>
```
Generujemy podszablon \_property.rhtml z widoku list.rhtml za pomocą wywołania metody render, przesyłając nazwę podszablonu (nazwę jego pliku, bez znaku podkreślenia i rozszerzenia) do opcji :partial. Dodatkowo przesyłamy też do szablonu bgcolor jako zmienną lokalną, przypisując ją do wartości :bgcolor w tablicy asocjacyjnej przesyłanej do opcji :locals.

app/views/properties/list.rhtml:

```
<h3>Spis nieruchomości:</h3>
<%= render(:partial => 'property',
      :locals => {:bgcolor => "#ccc"},
       :collection => @properties ) %>
```
#### Omówienie

Wywołanie akcji list kontrolera Properties z tego rozwiązania wyświetli informacje na temat każdej nieruchomości, z zastosowaniem naprzemiennych kolorów tła. Domyślnie podszablony mają dostęp do zmiennej egzemplarza o tej samie nazwie, co podszablon, podobnie jak szablon *list.rhtml* ma dostęp do zmiennej egzemplarza @properties. Jeśli takie zachowanie domyślnie jest niepożądane, możemy przesłać dowolną zmienną lokalną, włączając ją do tablicy asocjacyjnej przesyłanej do opcji :locals metody render.

Taki podszablon możemy wywołać z dowolnego innego szablonu w naszej aplikacji, przesyłając ścieżkę bezwzględną do opcji :partial metody render. W rzeczywistości, jeśli nasz podszablon zawiera jakiekolwiek ukośniki, Rails będzie szukał tego podszablonu w odniesieniu do katalogu app/view naszej aplikacji.

Rozwiązanie przesyła :partial => 'property' do metody render, nakazując jej odszukanie pliku o nazwie \_property.rhtml w katalogu app/views/properties (tym samym, w którym znajduje się list.rhtml). Jeśli property poprzedzimy ukośnikiem, np. :partial => '/property', wówczas metoda render będzie szukać tego podszablonu w katalogu app/views. Takie zachowanie jest przydatne, jeśli planujemy współdzielić podszablony z szablonami widoków różnych kontrolerów. Powszechnie przyjętą konwencją jest utworzenie w katalogu app/views podkatalogu przeznaczonego na współdzielone podszablony, a następnie poprzedzanie ścieżki do podszablonu ukośnikiem i nazwą takiego wspólnego katalogu (np. :partial => '/shared/ property').

Tworząc podszablon do obsługi wyświetlania pojedynczego obiektu, możemy go wciąż ponownie wykorzystywać. Ten sam podszablon, który wywoływaliśmy wcześniej z szablonu list.rhtml, możemy teraz użyć z szablonu show.rhtml, który (zgodnie z konwencją) generuje pojedynczy model. Oto, jak wygląda szablon show:

app/views/properties/show.rhtml:

```
<h3>Spis nieruchomości: </h3>
<%= render :partial => 'property',
:locals => {:property => @property} %>
```
Dodajemy do kontrolera metodę show:

app/controllers/properties\_controller.rb:

```
class PropertiesController < ApplicationController
   def list
     @properties = Property.find(:all, :order => 'date_listed',
                                        :limit => 3)
   end
```

```
 def show
     @property = Property.find(params[:id])
   end
end
```
Na rysunku 5.6 przedstawiono wynik każdej wersji wyświetlającej wiele obiektów Property przy użyciu podszablonów.

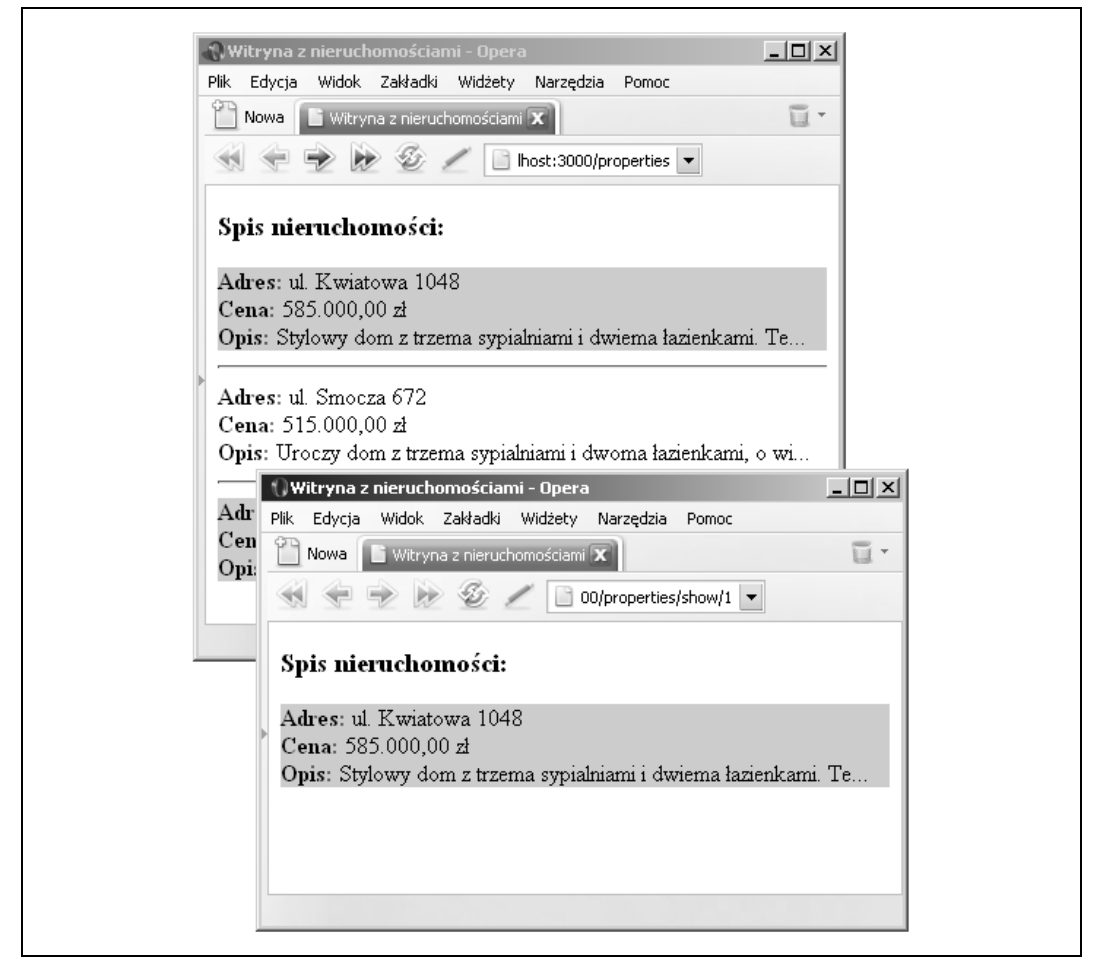

Rysunek 5.6. Widok przedstawiający spis nieruchomości oraz pojedynczą nieruchomość; obie strony zostały wygenerowane przy użyciu tego samego podszablonu

#### Zobacz również

• Receptura 5.5, "Wyodrębnianie wspólnego kodu prezentacyjnego za pomocą makiet".

## 5.10. Przetwarzanie pól wejściowych tworzonych dynamicznie

#### Problem

Chcemy zbudować i przetwarzać formularz składający się z dynamicznie tworzonych pól wejściowych. Załóżmy, że mamy tabelę użytkowników, z których każdy może zostać powiązany z jedną rolą lub większą liczbą ról. Zarówno użytkownicy, jak i role pochodzą z bazy danych; nowych użytkowników i role można będzie dodać w każdej chwili. Chcemy umożliwić zarządzanie relacjami zachodzącymi między użytkownikami a rolami.

#### Rozwiązanie

Czasami najłatwiej administrować takimi relacjami za pomocą tabel zawierających pola wyboru, po jednym na każdą możliwą relację między dwoma modelami.

Zaczniemy od utworzenia tabel zawierających użytkowników i role oraz tabeli uprawnień do przechowywania powiązań:

db/schema.rb:

```
ActiveRecord::Schema.define(:version => 0) do
  create table "roles", :force => true do |t| t.column "name", :string, :limit => 80
   end
   create_table "users", :force => true do |t|
     t.column "login", :string, :limit => 80
   end
   create_table "permissions", :id => false, :force => true do |t|
     t.column "role_id", :integer, :default => 0, :null => false
     t.column "user_id", [integer, :default => 0, :null => false
   end
end
```
W celu zwiększenia elastyczności w manipulacji danymi w tabeli łączącej tworzymy relację wiele-do-wielu, korzystając z opcji : has many : through:

```
class Role < ActiveRecord::Base
  has many :permissions, :dependent => true
  has many :users, :through => :permissions
end
class User < ActiveRecord::Base
  has many :permissions, dependent => true
  has_many :roles, :through => :permissions
end
class Permission < ActiveRecord::Base
  belongs_to :role
  belongs_to :user
end
```
Tworzymy teraz kontroler UserController z akcjami służącymi do wyświetlania i aktualizowania wszystkich możliwych powiązań między użytkownikami a rolami:

app/controllers/user\_controller.rb:

```
class UserController < ApplicationController
  def list_perms
     @users = User.find(:all, :order => "login")
     @roles = Role.find(:all, :order => "name")
   end
   def update_perms
     Permission.transaction do
       Permission.delete_all
       for user in User.find(:all)
         for role in Role.find(:all)
           if params[:perm]["#{user.id}-#{role.id}"] == "on"
            Permission.create(:user_id => user.id, :role_id => role.id)
           end
         end
       end
     end
     flash[:notice] = "Zaktualizowano uprawnienia."
     redirect_to :action => "list_perms"
   end
end
```
Następnie tworzymy widok dla akcji list\_perms, która będzie budować formularz zawierający tabelę z polami wyboru na przecięciach użytkowników i ról:

app/views/user/list\_perms.rhtml:

```
<h2>Administracja uprawnieniami</h2>
<% if flash[:notice] %>
  <p style="color: red;"><%= flash[:notice] %></p>
<% end %>
<% form_tag :action => "update_perms" do %>
<table style="background: #ccc;">
   <tr>
    <th>&nbsp;</th>
       <% for user in @users %>
         <th><%= user.login %></th>
       <% end %>
  \langletr>
<% for role in @roles %>
   <tr style="background: <%= cycle("#ffc","white") %>;">
     <td align="right"><strong><%= role.name %></strong></td>
     <% for user in @users %>
       <td align="center">
         <%= get_perm(user.id, role.id) %>
      \lt/td>
     <% end %>
<% end %>
</table>
-br />
<%= submit_tag "Zapisz zmiany" %>
<% end %>
```
Metoda pomocnicza get\_perm użyta w widoku list\_perms tworzy kod HTML dla każdego pola wyboru w formularzu. Definiujemy ją w pliku user\_helper.rb:

app/helpers/user\_helper.rb:

```
module UserHelper
  def get_perm(role_id, user_id)
    name = "perm[#{user id}-#{role id}]"
    perm = Permission. find by role id and user id(role id, user id)
    color = "#f66" unless perm.nil?
       color = "#9f9"
      checked = 'checked=\"checked\"'
     end
     return "<span style=\"background: #{color};\"><input name=\"#{name}\"
                   type=\"checkbox\" #{checked}></span>"
   end
end
```
### Omówienie

Rozwiązanie rozpoczyna się od utworzenia powiązań typu wiele-do-wielu między tabelami użytkowników i ról za pomocą metody Active Record has\_many :through. Umożliwia to manipulowanie danymi w tabeli uprawnień, a także skorzystanie z metody transaction klasy Permission.

Po skonfigurowaniu relacji między tabelami kontroler User przechowuje wszystkich użytkowników i obiekty ról w zmiennych egzemplarza, które są dostępne dla widoku. Widok list\_ perms rozpoczyna od pętli, która przeprowadza iterację użytkowników, wyświetlając ich jako nagłówki kolumn. Następnie tworzona jest tabela uprawnień użytkowników przez wykonanie pętli na rolach, które stają się wierszami tabeli, z drugą pętlą przeprowadzającą iteracje użytkowników (po jednym na każdą kolumnę).

Formularz składa się z tworzonych dynamicznie pól wyboru umieszczonych na przecięciach każdego użytkownika i roli. Każde pole wyboru jest identyfikowane przez łańcuch stanowiący połączenie łańcuchów user.id i role.id (perm[#{user\_id}-#{role\_id}]). Po zatwierdzeniu formularza params[:perm] jest tablicą asocjacyjną zawierającą wszystkie pary user.id/ role.id. Zawartość tej tablicy wygląda następująco:

```
irb(#<UserController:0x405776a0>):003:0> params[:perm]
=> {"2-2"=>"on", "2-3"=>"on", "1-4"=>"on", "2-4"=>"on", "1-5"=>"on", "4-4"=>"on",
 "5-3"=>"on", "4-5"=>"on", "5-4"=>"on", "1-1"=>"on"}
```
Akcja update\_perms kontrolera User rozpoczyna działanie od usunięcia wszystkich istniejących obiektów Permission. Ponieważ podczas pozostałego działania tej akcji mogłoby się wydarzyć coś nieprzewidzianego, całość kodu, który dokonuje zmian w bazie danych, objęta zostaje transakcją Active Record. Transakcja taka zapewnia, że usunięcie powiązania użytkownik-rola zostanie cofnięte, gdyby w dalszym działaniu metody coś się nie powiodło.

W celu przetworzenia wartości pól wyboru update\_perms odtwarza zagnieżdżoną strukturę pętli, która tworzy elementy pola wyboru w widoku. Po zrekonstruowaniu nazwy każdego pola zostaje ono użyte do uzyskania dostępu do wartości w tablicy asocjacyjnej, które są przechowywane z wykorzystaniem tej nazwy jako klucza. Jeżeli wartość wynosi on, akcja tworzy obiekt Permission, który przypisuje rolę do określonego użytkownika.

Widok stosuje kolory w celu wskazania uprawnień, jakie istniały, zanim użytkownik je zmienił: kolor zielony oznacza powiązanie, a czerwony — jego brak.

Na rysunku 5.7 przedstawiono matrycę pól wejściowych utworzonych w tym rozwiązaniu.

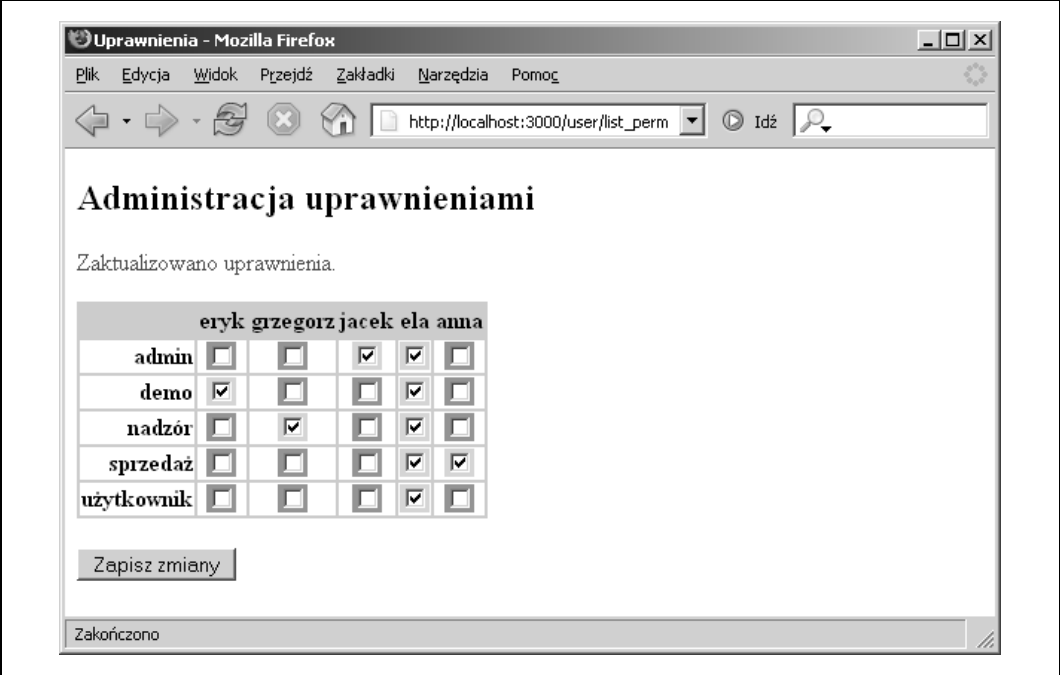

Rysunek 5.7. Formularz zawierający wygenerowaną dynamicznie matrycę pól wyboru

#### Zobacz również

• Receptura 5.12, "Tworzenie formularzy WWW z wykorzystaniem metod pomocniczych".

## 5.11. Dostosowywanie zachowań standardowych metod pomocniczych

#### Problem

#### Udostępnił Diego Scataglini

Znaleźliśmy metodę pomocniczą, która robi prawie dokładnie to, czego potrzebujemy, ale chcemy zmienić jej zachowanie domyślne. Chcielibyśmy np., aby metoda pomocnicza content\_ helper obsługiwała parametr blokowy.

#### Rozwiązanie

W przypadku tej receptury wykorzystamy istniejącą aplikację Rails lub utworzymy nową w celu swobodnego eksperymentowania z nią. Nadpisujemy definicję metody pomocniczej content tag przez dodanie poniższego kodu do pliku app/helpers/application helper.rb:

```
def content tag(name, content, options = nil, &block)
  content = ^{\prime\prime} #{content}#{yield if block given?}"
   super
end
```
Normalnie użylibyśmy metody content\_tag następująco:

```
content_tag("h1",
 Qpublished bookmark.title + ": " +
  content_tag("span",
     "opublikowana przez przez " +
    link to(@user_login,
     user url(:login => @published bookmark.owner.login),
                :style => "font-weight: bold;"),
               :style = "font-size: .8em;"),
   :style => "padding-bottom: 2ex;")
```
Poprzednia struktura jest nieco zbyt skomplikowana. Dzięki zmodyfikowaniu content\_tag możemy użyć bloków w celu poprawienia struktury kodu:

```
content tag("h1", "#{@published bookmark.title}: ",
   :style => "padding-bottom: 2ex;") do
  content tag("span", "opublikowana przez ",
     :style => "font-size: .8em;") do
     link_to(@user_login, user_url(:login =>
       @published_bookmark.owner.login),
      : style => \frac{1}{x} font-weight: bold;")
   end
end
```
#### Omówienie

W tym rozwiązaniu wartość parametru blokowego powiązana jest z wartością parametru zawartości. Późniejsze wywołanie do super przekazuje wszystkie pozostałe obliczenia do oryginalnej definicji metody pomocniczej content\_tag. Jeśli wywołamy super bez żadnych parametrów, argumenty zostaną przesłane w tej samej kolejności, w jakiej zostały otrzymane.

Powyższa implementacja content\_tag jest dość łatwa do zrozumienia. Następny przykład jest nieco bardziej wyrafinowany, ale zrozumienie tego kodu jest warte wysiłku. Spróbujmy zastąpić naszą definicję content\_tag następującym kodem:

```
def content_tag(name, *options, &proc)
   content = options.shift unless options.first.is_a?(Hash)
   content ||= nil
   options = options.shift
  if block_given?
     concat("<#{name}#{tag_options(options.stringify_keys) if options}>", proc.binding)
     yield(content)
     concat("</#{name}>", proc.binding)
```

```
 elsif content.nil?
     "<#{name}#{tag_options(options.stringify_keys) if options} />"
   else
     super(name, content, options)
   end
end
```
Oto działanie nowego content\_tag w akcji:

```
<%= content_tag "div", :class => "products" do
       content_tag "ul", :class => "list" do
         content_tag "li", "item1", :class => "item"
        content_tag "li", :class \Rightarrow "item" end
     end
\%
```
Wygeneruje to następujący kod HTML:

```
<div class="products">
   <ul class="list">
     <li class="item">item1</li>
     <li class = "item" />
  \langleul>
\lt/div>
```
## 5.12. Tworzenie formularzy WWW z wykorzystaniem metod pomocniczych

#### Problem

Udostępnił Diego Scataglini

Musimy utworzyć typowy formularz rejestracyjny, np. do biuletynu firmowego. Chcemy poddać walidacji wszystkie wymagane pola, a także upewnić się, że użytkownicy zaakceptowali warunki.

#### Rozwiązanie

Tworzenie formularzy WWW jest prawdopodobnie najczęściej wykonywanym zadaniem w tworzeniu aplikacji WWW. W tym przykładzie zakładam, że mamy utworzoną aplikację Rails o następującej strukturze tabel:

```
class CreateSignups < ActiveRecord:Migration
  def self.up
     create_table :signups do |t|
      t.column :name, :string
       t.column :email, :string
       t.column :dob, :date
       t.column :country, :string
       t.column :terms, :integer
       t.column interests, :string
       t.column :created_at, :datetime
     end
   end
```

```
 def self.down
    drop table : signups
   end
end
```
Tworzymy odpowiedni model i kontroler:

```
$ ruby script/generate model signup
$ ruby script/generate controller signups index
```
Teraz wprowadzamy walidację do modelu Signup:

```
app/models/signup.rb:
```

```
class Signup < ActiveRecord::Base
   validates_presence_of :name, :country
   validates_uniqueness_of :email
   validates_confirmation_of :email
   validates_format_of :email, :with => /^([^@\s]+)@((?:[-a-z0-9]+\.)+[a-z]{2,})$/i
   validates_acceptance_of :terms, :message => "Należy zaakceptować warunki"
   serialize :interests
  def validate on create(today = Date::today)
     if dob > Date.new(today.year - 18, today.month, today.day)
       errors.add("dob", "Musisz mieć 18 lat lub więcej.")
     end
   end
end
```
Następnie do naszego kontrolera Signups dodajemy poniższą metodę index:

#### app/controllers/signups.rb:

```
class SignupsController < ApplicationController
   def index
     @signup = Signup.new(params[:signup])
     @signup.save if request.post?
   end
end
```
Na koniec tworzymy widok index.rhtml:

app/views/signups/index.rhtml:

```
<%= content_tag "div", "Dziękujemy za rejestrację w naszym biuletynie",
                        :class => "success" unless @signup.new_record? %>
<%= error_messages_for :signup %>
<% form_for :signup, @signup do |f| %>
     <label for="signup_name">Imię i nazwisko:</label>
     <%= f.text_field :name %><br />
     <label for="signup_email">Adres e-mail:</label>
     <%= f.text_field :email %><br />
     <label for="signup_email_confirmation">Potwierdź adres e-mail:</label>
     <%= f.text_field :email_confirmation %><br />
     <label for="signup_dob">Data urodzenia:</label>
     <%= f.date_select :dob, :order => [:day, :month, :year],
                             :start year => (Time.now - 18.years).year,
                             :end year => 1930 %><br />
     <label for="signup_country">Państwo:</label>
```

```
 <%= f.country_select :country, ["Polska", "USA"] %><br />
     <label for="signup_terms">Akceptuję warunki:</label>
     <%= f.check_box :terms %><BR clear=left>
     <h3>Moje zainteresowania:</h3>
     <% ["Pływanie", "Biegi", "Tenis"].each do |interest|%>
         <label><%= interest %></label>
         <%= check_box_tag "signup[interests][]", interest,
                 (params[:signup] && params[:signup][:interests]) ?
                  params[:signup][:interests].include?(interest) : false %>
        \text{Br} />
     <% end %>
     <%- submit_tag "Signup", :style => "margin-left: 26ex;" %>
<% end if @signup.new_record? %>
```
Opcjonalnie, w celu poprawienia wyglądu strony możemy na zakończenie dodać do naszego pliku scaffold.css poniższe wiersze:

public/stylesheets/scaffold.css:

```
label {
   display: block;
  float: left;
  width: 25ex;
  text-align: right;
   padding-right: lex;
}
.success {
  border: solid 4px #99f;
   background-color: #FFF;
   padding: 10px;
  text-align: center;
  font-weight: bold;
  font-size: 1.2em;
  width: 400px;
}
```
#### Omówienie

Rails udostępnia narzędzia, za których pomocą wykonywanie nawet bardzo nudnych zadań, takich jak tworzenie formularzy czy obsługa walidacji pól i stanów, staje się przyjemnością. Action View zawiera metody pomocnicze dla formularzy niemal na każdą okazję, a utworzenie takiej metody "od ręki" jest bardzo proste. Gdy już zapoznamy się z modułem walidacji Active Record, zbudowanie formularza stanie się dziecinnie łatwe.

Na rysunku 5.8 przedstawiono formularz rejestracyjny z tego rozwiązania.

Rozwiązanie korzysta z metody form\_for, która przyjmuje symbol jak pierwszy parametr. Symbol ten używany jest przez Rails jako nazwa obiektu i zostanie przekazany do bloku. Zmienna f w wyrażeniu f.text field reprezentuje połączenie między metodą pomocniczą a modelem obiektu, którego dotyczy. Drugi parametr to zmienna egzemplarza, która jest wcześniej zapełniana przez akcję index w kontrolerze i służy do podtrzymania stanu pomiędzy stronami. Każda metoda pomocnicza, która przyjmuje obiekt i metodę jako pierwszy parametr, może zostać użyta w połączeniu z metodą pomocniczą form\_for.

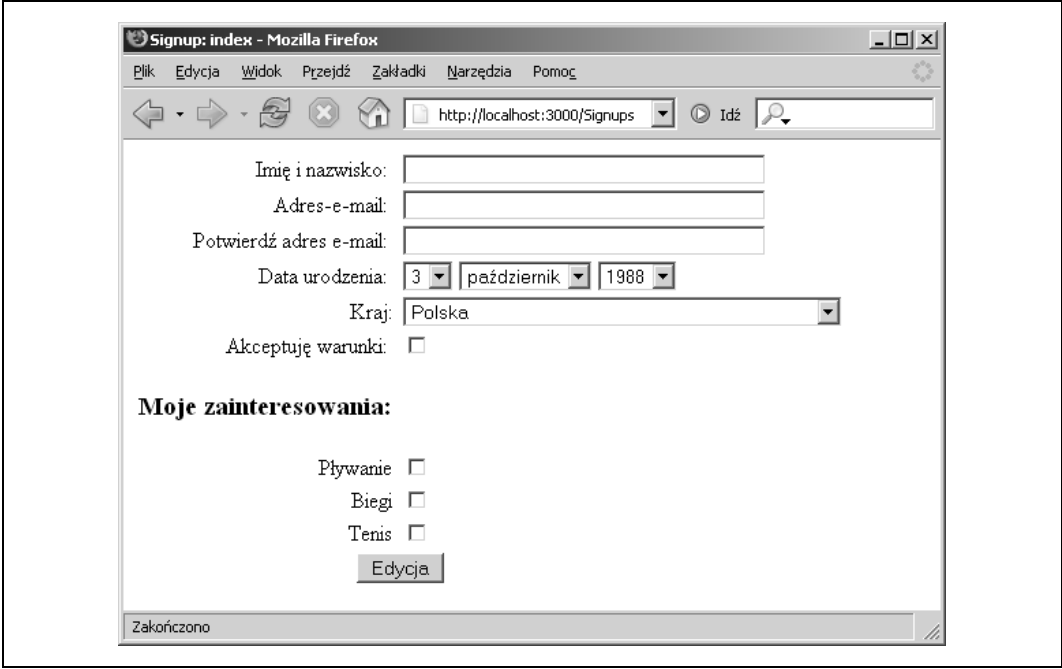

Rysunek 5.8. Formularz rejestracyjny zawierający elementy wygenerowane za pomocą metod pomocniczych

Action View dostarcza m.in. metody pomocnicze date\_select i datetime\_select, służące do obsługi daty i czasu. Metody te są bardzo łatwe w konfiguracji. Możemy ukrywać i zmieniać kolejność poszczególnych części daty za pomocą parametru :order, np.:

date\_select("user", "birthday", :order => [:month, :day])

Środowisko posiada również różne przydatne informacje, np. spis wszystkich państw i stref czasowych, i udostępnia je jako metody pomocnicze, a także stałe (np. country\_select, country options for select, time zone options for select, time zone select).

Metoda klasowa validates\_confirmation\_of jest niewiele warta. Obsługuje ona walidacje potwierdzeń, dopóki formularz zawiera pole potwierdzające. Rozwiązanie wymaga, aby użytkownik potwierdził swój adres e-mail za pomocą pola formularza email\_confirmation. Jeśli musimy potwierdzić pole password, również możemy dodać pole password\_confirmation.

W polu interests musimy wprowadzić pola wielokrotnego wyboru dla różnych zainteresowań. Użytkownik może zaznaczyć dowolną kombinację tych pól; do aplikacji należy zebranie wyników i przekształcenie ich w pojedyncze pole za pomocą serializacji. Dlatego nie możemy tu zastosować funkcji oferowanych przez form\_for. Dodając znaki [] na końcu nazwy pola, wskazujemy, że jest to pole powtarzalne i może zawierać wiele wartości. Mimo iż rozwiązanie korzysta z form\_for do utworzenia formularza, wciąż możemy mieszać ze sobą i dopasowywać metody pomocnicze, które nie całkiem pasują do danej formuły.

Rozwiązanie korzysta z introspekcji obiektów w celu wykrycia, czy wyświetlić komunikat potwierdzający lub wypełnić formularz dla użytkownika. Choć introspekcja jest zręcznym sposobem na pokazanie strony potwierdzającej, to wskazane jest skorzystanie z przekierowania do innej akcji. Można to naprawić w następujący sposób:

```
class SignupsController < ApplicationController
   def index
     @signup = Signup.new(params[:signup])
     if request.post? && @signup.save
       flash[:notice] = "Dziękujemy za rejestrację w naszym biuletynie"
       redirect_to "/"
     end
   end
end
```
#### Zobacz również

• Receptura 5.13, "Format daty, czasu i waluty", zawiera więcej informacji na temat stosowania metody pomocniczej view w celu formatowania danych wyjściowych.

## 5.13. Format daty, czasu i waluty

#### Problem

Udostępnił Andy Shen

Chcemy dowiedzieć się, jak formatować datę, czas i walutę w widokach naszej aplikacji.

#### Rozwiązanie

Rails dostarcza dwa domyślne formaty wyświetlania obiektów daty lub czasu:

```
>> Date.today.to_formatted_s(:short)
=> "1 Oct"
>> Date.today.to_formatted_s(:long)
=> "October 1, 2006"
```
Jeśli potrzebujemy innego formatu, możemy użyć strftime do sformatowania łańcucha:

```
>> Date.today.strftime("Wydrukowano: %d-%m-%Y")
=> "Wydrukowano: 01-10-2006"
```
Tabela 5.1 zawiera spis wszystkich opcji formatujących.

Istnieją jeszcze inne opcje nieudokumentowane w API. Możemy stosować wiele opcji formatowania daty i czasu wymienionych w podręczniku systemowym (man) systemu Unix lub dokumentacji C w Ruby, np.:

- %e jest zastępowane przez dzień miesiąca w postaci liczby dziesiętnej (1–31); pojedyncze cyfry poprzedzane są znakiem spacji,
- %R jest odpowiednikiem %H:%M,
- %r jest odpowiednikiem %I:%M:%S %p,
- %v jest odpowiednikiem %e-%b-%Y.

Oto bieżąca data:

```
>> Time.now.strftime("%v")
= -2006"
```
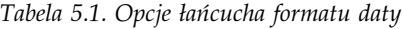

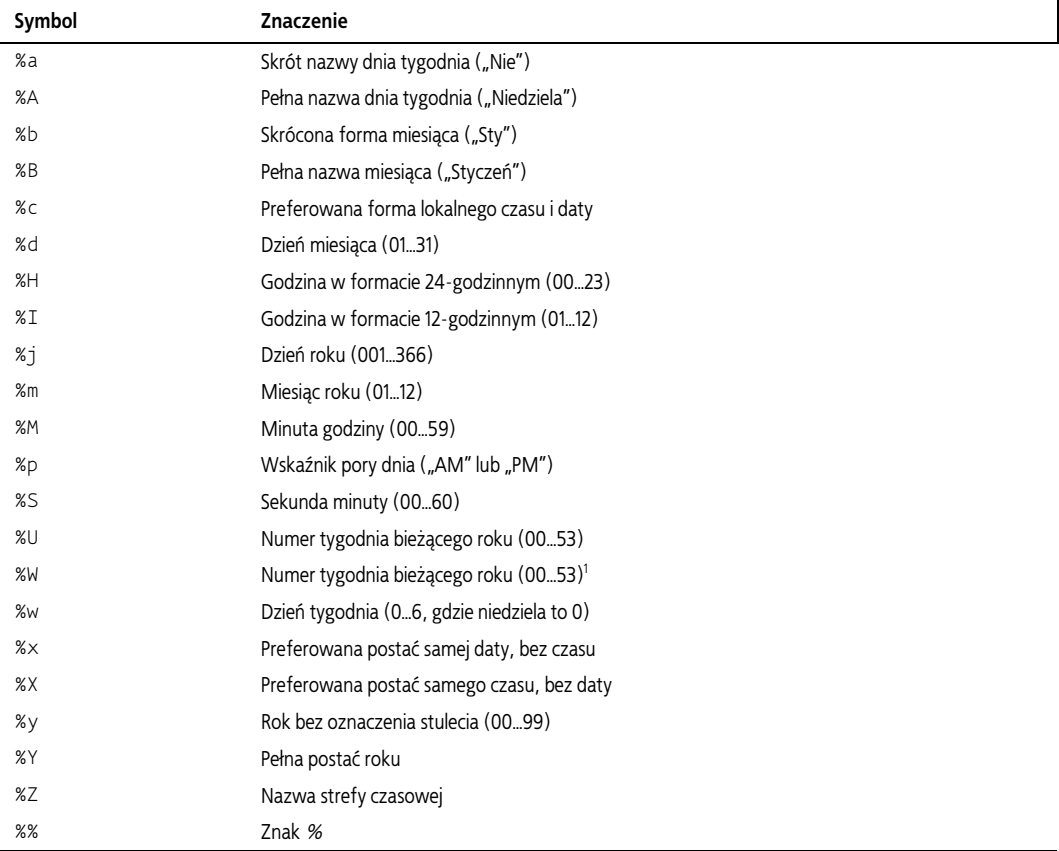

Wszystkie opcje formatowania stosuje się do obiektów Time, ale nie wszystkie opcje mają sens, jeśli zostaną użyte na obiektach Date. Oto jeden z przykładów formatowania obiektu Date:

```
>> Date.today.strftime("%Y-%m-%d %H:%M:%S %p")
= 2006 - 10 - 01 00:00:00 AM"
```
Ta sama opcja wywołana na obiekcie Time dałaby następujący efekt:

```
>> Time.now.strftime("%Y-%m-%d %H:%M:%S %p")
= 2006 - 10 - 01 23:49:38 PM"
```
Nie wydaje się to być łańcuchem formatującym dla pojedynczej cyfry miesiąca, więc spróbujmy nieco inaczej, np. tak:

```
"#{date.day}/#{date.month}/#{date.year}"
```
Dla walut Rails zapewnia metodę number\_to\_currency. Najprostszym zastosowaniem tej metody jest przesłanie do niej liczby, którą chcemy wyświetlić w postaci waluty:

```
>> number to currency(123.123)
\Rightarrow "$123.12"
```
j

<sup>1</sup> Różnica między tą opcją a opcją powyżej polega na tym, że %U liczy tygodnie od pierwszej niedzieli w roku, a tydzień liczy od niedzieli do soboty, natomiast opcja %W liczy tygodnie od pierwszego poniedziałku, a tydzień trwa od poniedziałku do niedzieli — przyp. tłum.

Drugim parametrem tej metody może być tablica asocjacyjna, określająca cztery następujące opcje:

- precision liczba cyfr po przecinku (wartość domyślna = 2),
- :unit jednostka waluty (wartość domyślna = " $\mathfrak{s}$ "),
- : separator symbol dziesiętny (domyślnie = "."),
- : delimiter symbol grupowania cyfr (domyślnie = ",").  $\gg$  number to currency(123456.123, {"precision" => 1, :unit => "#",  $separation \Rightarrow "-", :delimiter \Rightarrow "^"')$  $\Rightarrow$  "#123^456-1"

#### Omówienie

Dobrym pomysłem jest scalenie potrzebnych kodów formatujących w klasie pomocniczej Rails, np. ApplicationHelper, z której będą korzystać wszystkie widoki:

app/helpers/application\_helper.rb:

```
module ApplicationHelper
  def render year and month(date)
    h(date.strftime("%Y %B"))
   end
   def render_date(date)
    h(date.strftime("%Y-%m-%d"))
   end
  def render datetime(time)
    h(time.strftime("%Y-%m-%d %H:%M"))
   end
end
```
#### Zobacz również

• Istnieje jeszcze kilka innych godnych uwagi metod pomocniczych związanych z liczbami, np. number\_to\_percentage, number\_to\_phone, number\_to\_human\_size. Szczegółowe informacje na temat ich użycia znajdują się pod adresem http://api.rubyonrails.org/classes/ ActionView/Helpers/NumberHelper.html.

## 5.14. Personalizacja profili użytkowników za pomocą grawatarów

#### Problem

Udostępnił Nicholas Wieland

Chcemy pozwolić użytkownikom na spersonalizowanie ich obecności na witrynie za pomocą wyświetlania niewielkich obrazków powiązanych z profilami i komentarzami każdego użytkownika.

#### Rozwiązanie

Zastosujemy grawatary (globalnie widocznie awatary), czyli małe pliki graficzne o rozmiarach 80×80 pikseli, powiązane z użytkownikami poprzez adresy e-mail. Obrazki te przechowywane są na zdalnym serwerze, a nie na witrynie, na której działa aplikacja. Użytkownicy tylko raz rejestrują grawatar, pozwalając, aby odpowiadające im obrazki były używane na wszystkich witrynach z obsługą grawatarów.

Aby do naszej aplikacji wprowadzić obsługę grawatarów, należy wewnątrz Application-Helper zdefiniować metodę zwracającą poprawny odnośnik z witryny http://www.gravatar.com:

```
app/helpers/application_helper.rb:
```

```
require "digest/md5"
module ApplicationHelper
  def url for gravatar(email)
     gravatar_id = Digest::MD5.hexdigest( email )
     "http://www.gravatar.com/avatar.php?gravatar_id=#{ gravatar_id }"
   end
end
```
Nasze widoki mogą korzystać z tej metody pomocniczej w bardzo prosty sposób. Wystarczy za pomocą url\_for\_gravatar zbudować adres URL w znaczniku pliku graficznego. W poniższym kodzie @user,email przechowuje adres e-mail właściciela grawatara:

```
<%= imagetag url_for_gravatar(@user.email) %>
```
#### Omówienie

Stosowanie grawatarów jest bardzo proste: wystarczy w miejscach, gdzie chcemy wyświetlić grawatar, użyć znacznika <img /> z atrybutem src wskazującym główną witrynę grawatarów, łącznie z sumą kontrolną MD5 adresu e-mail właściciela grawatara. Oto typowy adres URL grawatara:

```
http://www.gravatar.com/avatar.php?gravatar_id=7cdce9e94d317c4f0a3dcc20cc3b4115
```
Gdy użytkownik nie ma zarejestrowanego grawatara, adres URL zwróci przezroczysty obrazek GIF o wymiarach 1×1 piksel.

Zasada działania metody pomocniczej url\_for\_gravatar polega na obliczaniu sumy kontrolnej MD5 adresu e-mail przesłanego jej jako argument; metoda zwraca wówczas poprawny adres URL grawatara za pomocą interpolacji łańcucha.

Serwis Gravatar obsługuje pewne opcje pozwalające uniknąć konieczności manipulowania obrazkami w obrębie naszej aplikacji. Przesyłając do tej usługi atrybut size, możemy zmienić rozmiar grawatara na inny niż 80×80 pikseli (np. size=40).

#### Zobacz również

• http://site.gravatar.com/site/implement.

## 5.15. Unikanie szkodliwego kodu w widokach za pomocą szablonów Liquid

#### Problem

Udostępnił Christian Romney

Chcemy projektantom naszej aplikacji i użytkownikom końcowym zapewnić możliwość projektowania solidnych szablonów widoków bez narażania na szwank bezpieczeństwa lub integralności naszej aplikacji.

### Rozwiązanie

Szablony Liquid są popularną alternatywą domyślnych widoków ERb z szablonami .rhtml. Szablony Liquid nie mogą uruchamiać przypadkowego kodu, możemy więc spać spokojnie ze świadomością, że nasi użytkownicy nie zniszczą przez przypadek naszej bazy danych.

Do zainstalowania Liquid wymagany jest moduł rozszerzający, najpierw jednak musimy wskazać Rails jego repozytorium. W oknie konsoli z głównego katalogu aplikacji Rails należy wpisać:

```
$ ruby script/plugin source svn://home.leetsoft.com/liquid/trunk
$ ruby script/plugin install liquid
```
Po zakończeniu działania polecenia możemy rozpocząć tworzenie szablonów Liquid. Podobnie jak ERb, szablony Liquid mają swoje miejsce w folderze kontrolera w app/views. Aby np. utworzyć szablon index dla kontrolera o nazwie BlogController, należy w folderze app/views/ blog utworzyć plik o nazwie index.liquid.

Przyjrzyjmy się teraz składni znaczników Liquid. Aby wyświetlić jakiś tekst, wystarczy go po prostu objąć dwiema parami nawiasów klamrowych:

```
{{ 'Witaj, świecie!' }}
```
Możemy także filtrować tekst za pomocą przetwarzania potokowego przy użyciu składni bardzo przypominającej wiersz poleceń systemu Unix:

{{ 'Witaj, świecie! | downcase }}

Niemal wszystkie szablony, z wyjątkiem tych najbardziej trywialnych, będą również wymagać pewnej logiki. Liquid zawiera obsługę instrukcji warunkowych:

```
{% if user.last_name == 'Orsini' %}
   {{ 'Witaj ponownie, Robercie.' }}
{% endif %}
```
i pętli:

```
{% for line_item in order %}
   {{ line_item }}
{% endfor %}
```
Pora na kompletny przykład. Załóżmy, że mamy przygotowaną pustą aplikacje Rails z poprawnie skonfigurowanym plikiem database.yml oraz opisanym wcześniej modułem rozszerzającym Liquid.

Najpierw wygenerujemy model o nazwie Post:

#### \$ ruby script/generate model Post

Następnie edytujemy plik migracji: 001\_create\_posts.rb. Dla potrzeb tego przykładu postaramy się wszystko możliwie jak najbardziej uprościć:

db/migrate/001\_create\_posts.rb:

```
class CreatePosts < ActiveRecord::Migration
  def self.up
    create_table :posts do |t|
      t.column :title, :string
     end
   end
   def self.down
    drop_table :posts
   end
end
```
Teraz generujemy tabelę bazy danych poleceniem:

#### \$ rake db:migrate

Po utworzeniu tabeli pora przystąpić do wygenerowania kontrolera dla aplikacji. Robimy to przy użyciu polecenia:

\$ ruby script/generate controller Posts

Teraz wszystko jest już gotowe na dodanie do aplikacji obsługi Liquid. Uruchamiany swój ulubiony serwer produkcyjny za pomocą polecenia:

```
$ ruby script/server -d
```
Następnie dodajemy ogólną obsługę wizualizacji szablonów Liquid wewnątrz aplikacji. W tym celu otwieramy w edytorze tekstu plik klasy ApplicationController i dodajemy poniższą metodę render liquid template:

#### app/controllers/application.rb:

```
class ApplicationController < ActionController::Base
   def render_liquid_template(options={})
     controller = options[:controller].to_s if options[:controller]
     controller ||= request.symbolized_path_parameters[controller]
    action = options[:action].to s if options[:action]
       action ||= request.symbolized_path_parameters[:action]
      \text{locals} = \text{options}[:\text{locals}] \mid \text{)}locals.each pair do |var, obj|
           assigns[var.to_s] = obj.respond_to?(:to_liquid) ? obj.to_liquid : obj
       end
       path = "#{RAILS_ROOT}/app/views/#{controller}/#{action}.liquid"
       contents = File.read(Pathname.new(path).cleanpath)
```

```
 template = Liquid: .'Template.parse(contents)
 returning template.render(assigns, :registers => {controller => controller})
                             do |result|
    yield template, result if block_given?
  end
 end
```
end

Metoda ta, oparta częściowo o kod znajdujący się we wspaniałym narzędziu publikacyjnym Mephisto, znajduje poprawny szablon do wyświetlenia, analizuje go w kontekście przypisanych zmiennych, a następnie wyświetla go, gdy układ aplikacji przekazuje kontrolę do szablonu index.liquid.

Aby wywołać tę metodę, należy do PostController dodać poniższą akcję index:

app/controllers/posts\_controller.rb:

```
class PostsController < ApplicationController
   def index
    @post = Post.new(:title => 'Moja pierwsza wiadomość')
    render liquid template :locals => {:post => @post}
   end
 # \dotsend
```
Dla wygody dodajemy do modelu Post prostą metodę to\_liquid:

app/models/post.rb:

```
class Post < ActiveRecord: :Base
   def to_liquid
    attributes.stringify_keys
   end
end
```
To już prawie koniec. Następnie w katalogu *app/views/posts* musimy utworzyć plik *index.liquid.* Szablon ten będzie zawierać jedynie poniższy wiersz:

app/views/posts/index.liquid:

<h2>{{ post.title | upcase }}</h2>

Na zakończenie zademonstruję, w jaki sposób można mieszać ze sobą i dopasowywać szablony RHTML w układzie z widokami o szablonach Liquid:

app/views/layouts/application.rhtml:

```
<html>
   <head>
    <title>Liquid - test</title>
   </head>
   <body>
     <%= yield %>
   </body>
</html>
```
Możemy już obejrzeć naszą aplikację, wskazując w przeglądarce katalog /posts, np. http://localhost:3000/posts.

### Omówienie

Główna różnica między Liquid a ERb polega na tym, że przy przetwarzaniu instrukcji Liquid nie korzysta z metody Ruby Kernel#eval. W efekcie szablony Liquid mogą przetwarzać tylko te dane, które zostały im wyraźnie ujawnione, co znacznie podnosi poziom bezpieczeństwa. Poza tym język szablonów Liquid jest bardziej zwięzły niż ERb, co ułatwia jego naukę.

Szablony Liquid są w wysokim stopniu konfigurowalne. Z łatwością można dodawać własne filtry tekstowe. Oto prosty filtr wykonujący szyfrowanie ROT-13 na zadanym łańcuchu:

```
module TextFilter
   def crypt(input)
    alpha = (a'.'.z') . to a.join alpha += alpha.upcase
    rot 13 = (n'. 'z').to a.join + ('a'..'m').to a.join
     rot13 += rot13.upcase
     input.tr(alpha, rot13)
   end
end
```
Aby zastosować ten filtr w naszym szablonie Liquid, należy w katalogu lib utworzyć folder o nazwie liquid\_filters. Do tego nowego katalogu dodajemy plik o nazwie text\_filter.rb zawierający przedstawiony powyżej kod.

Otwieramy nasz plik environment.rb i wpisujemy:

#### config/environment.rb:

```
require 'liquid_filters/text_filter'
Liquid::Template.register_filter(TextFilter)
```
Nasz szablon powinien teraz zawierać wiersz podobny po poniższego:

{{ post.title | crypt }}

Liquid to kod gotowy do produkcji. Tobias Lütke utworzył Liquid w celu jego wykorzystania w Shopify.com, narzędziu do handlu elektronicznego dla osób, które nie znają się na programowaniu. To bardzo elastyczne i eleganckie narzędzie, z którego mogą korzystać zarówno projektanci, jak i użytkownicy końcowi. W praktyce zechcemy zapewne składować przetwarzane szablony, prawdopodobnie w bazie danych. Świetnym przykładem działania szablonów Liquid jest kod narzędzia do blogów Mephisto, który jest dostępny pod adresem http:// mephistoblog.com.

#### Zobacz również

- Więcej informacji na temat Liquid znajduje się pod adresem http://www.liquidmarkup.org/,
- Dokładniejsze informacje o Mephisto dostępne są na witrynie projektu pod adresem http:// www.mephistoblog.com.

## 5.16. Globalizacja aplikacji Rails

### Problem

Udostępnił Christian Romney

Chcemy do aplikacji Rails dodać obsługę wielu języków, walut oraz różne formaty daty i czasu. Zasadniczo chcemy wprowadzić obsługę internacjonalizacji (czyli i18n).

### Rozwiązanie

Moduł rozszerzający Globalize dostarcza większość narzędzi niezbędnych, by przygotować aplikację do przedstawienia na forum ogólnoświatowym Na użytek tej receptury utworzymy pustą aplikację Rails o nazwie global:

\$ rails global

Następnie za pomocą Subversion wyeksportujemy kod dla tego modułu folderu o nazwie globalize w katalogu vendor/plugins:

#### \$ svn export http://svn.globalize-rails.org/svn/globalize/globalize/branches/for-1.1 vendor/plugins/globalize

Jeśli nasza aplikacja korzysta z bazy danych, musimy ją skonfigurować do przechowywania tekstów w różnych językach. MySQL obsługuje domyślnie kodowanie UTF-8. Konfigurujemy plik database.yml tak jak zwykle, pamiętając jedynie o podaniu parametru dla kodowania znaków:

config/database.yml:

```
development:
   adapter:mysql
   database: global_development
   username: root
   password:
   host: localhost
   encoding: utf8
```
Globalize używa kilku tabel bazy danych do śledzenia tłumaczeń. Tabele globalizacyjne aplikacji przygotowujemy za pomocą następującego polecenia:

#### \$ rake globalize:setup

Następnie dodajemy do swojego środowiska poniższe wiersze:

config/environment.rb:

```
require 'jcode'
$KCODE = 'u'
include Globalize
Locale.set_base_language('pl')
```
Nasza aplikacja jest teraz wyposażona w funkcje globalizacyjne. Musimy jedynie utworzyć model i przetłumaczyć wszystkie występujące w nim łańcuchy danych. Aby naprawdę przetestować możliwości modułu Globalize, utwórzmy model Product zawierający pola name, unit\_price, quantity\_on\_hand i updated\_at. Najpierw generujemy model:

#### \$ ruby script/generate model Product

Teraz definiujemy schemat dla tabeli produktów w pliku migracji. Możemy tu również dołączyć definicje modelu redundantnego na wypadek zmiany nazw przyszłych migracji lub usunięcia klasy Product.

#### db/migrate/001\_create\_products.rb:

```
class Product < ActiveRecord::Base
  translates :name
end
class CreateProducts < ActiveRecord::Migration
   def self.up
    create_table :products do |t|
       t.column :name, :string
       t.column :unit_price, :integer
      t.column :quantity_on hand, :integer
       t.column :updated_at, :datetime
     end
     Locale.set('pl')
    Product.new do | product|
       product.name = 'Mała czarna książka'
       product.unit_price = 999
      product.quantity_on_hand = 9999
      product.save
     end
     Locale.set('en-US')
     product = Product, find(:first)
     product.name = 'Little Black Book'
    product.save
   end
   def self.down
   drop table : products
   end
end
```
Zauważmy, że przed wprowadzeniem tłumaczenia nazwy musimy zmienić ustawienia językowe. Przeprowadzamy teraz migrację bazy danych:

#### \$ rake db:migrate

Widzimy, że jednostka ceny jest polem całkowitoliczbowym. Użycie liczb całkowitych eliminuje niedokładności, jakie mogą się pojawić w przypadku stosowania liczb zmiennoprzecinkowych (co jest bardzo złym pomysłem). Zamiast tego przyjmiemy cenę w groszach. Po zakończeniu migracji dokonujemy modyfikacji prawdziwej klasy modelu w celu odwzorowania ceny przez dostarczoną z Globalize klasę obsługującą ustawienia lokalne (łatwo zauważyć, że nie przeprowadzamy tutaj konwersji walut, gdyż wykracza poza temat tej receptury).

#### app/models/product.rb:

```
class Product < ActiveRecord::Base
  translates :name
  composed_of :unit_price, :class_name => "Globalize::Currency",
              :mapping => [ (unit_price cents) %w ]
end
```
Teraz generujemy kontroler w celu zaprezentowania nowych możliwości lingwistycznych naszej aplikacji. Tworzymy kontroler Products z akcją show:

\$ ruby script/generate controller Products show

Modyfikujemy kontroler w następujący sposób:

```
app/controllers/products_controller.rb:
```

```
class ProductsController < ApplicationController
   def show
     @product = Product.find(params[:id])
   end
end
```
Wprowadzamy ustawienia językowe do before\_filer w kontrolerze ApplicationController:

app/controllers/application.rb:

```
class ApplicationController < ActionController::Base
   before_filter :set_locale
   def set_locale
     headers["Content-Type"] = 'text/html; charset=utf-8'
     default_locale = Locale.language_code
     request_locale = request.env['HTTP_ACCEPT_LANGUAGE']
     request_locale = request_locale[/[^,;]+/] if request_locale
     @locale = params[:locale] ||
       session[:locale] ||
       request_locale ||
       default_locale
     session[:locale] = @locale
     begin
       Locale.set @locale
     rescue ArgumentError
       @locale = default_locale
       Locale.set @locale
     end
   end
end
```
Zwróćmy uwagę na ustawienie kodowania UTF-8 w nagłówku Content-Type. Na koniec możemy zmodyfikować widok:

app/views/products/show.rhtml:

```
<h1><%= @product.name.t %></h1>
<table>
<tr>
   <td><strong><%= 'Cena'.t %>:</strong></td>
   <td><%= @product.unit_price %></td>
\langletr>
<tr>
   <td><strong><%= 'Ilość'.t %>:</strong></td>
   <td><%= @product.quantity_on_hand.localize %></td>
\langletr>
<tr>
   <td><strong><%= 'Zmodyfikowano'.t %>:</strong></td>
   <td><%= @product.updated_at.localize("%d %B %Y") %></td>
```

```
\langletr>
</table>
```
Przed uruchomieniem aplikacji musimy wprowadzić tłumaczenie znajdujących się w szablonie łańcuchów 'Cena', 'Ilość' i 'Zmodyfikowano'. Uruchamiamy w tym celu konsolę Rails.

```
$ ruby script/console
```
Wpisujemy następujące polecenia:

```
>> Locale.set_translation('Cena', Language.pick('en-US'),'Price')
>> Locale.set_translation('Ilość', Language.pick('en-US'),'Quantity')
>> Locale.set translation('Zmodyfikowano', Language.pick('en-US'),'Modified')
```
Teraz możemy przyjrzeć się naszej aplikacji. Uruchamiamy serwer produkcyjny:

```
$ ruby script/server -d
```
Zakładając, że serwer działa na porcie 3000, po wpisaniu do przeglądarki adresu http://localhost:3000/products/show/l ujrzymy wersję polską. Wersja angielska będzie widoczna pod adresem http://localhost:3000/products/show/l?locale=en-US.

#### Omówienie

Na rysunku 5.9 przedstawiono sposób określenia ustawień językowych za pomocą parametru w łańcuchu zapytania. Możemy też wykorzystać standardowy nagłówek HTTP Accept-Language. Wyraźnie wskazane parametry mają pierwszeństwo nad ustawieniami domyślnymi, a aplikacja zawsze powróci do 'pl', jeśli coś pójdzie nie tak.

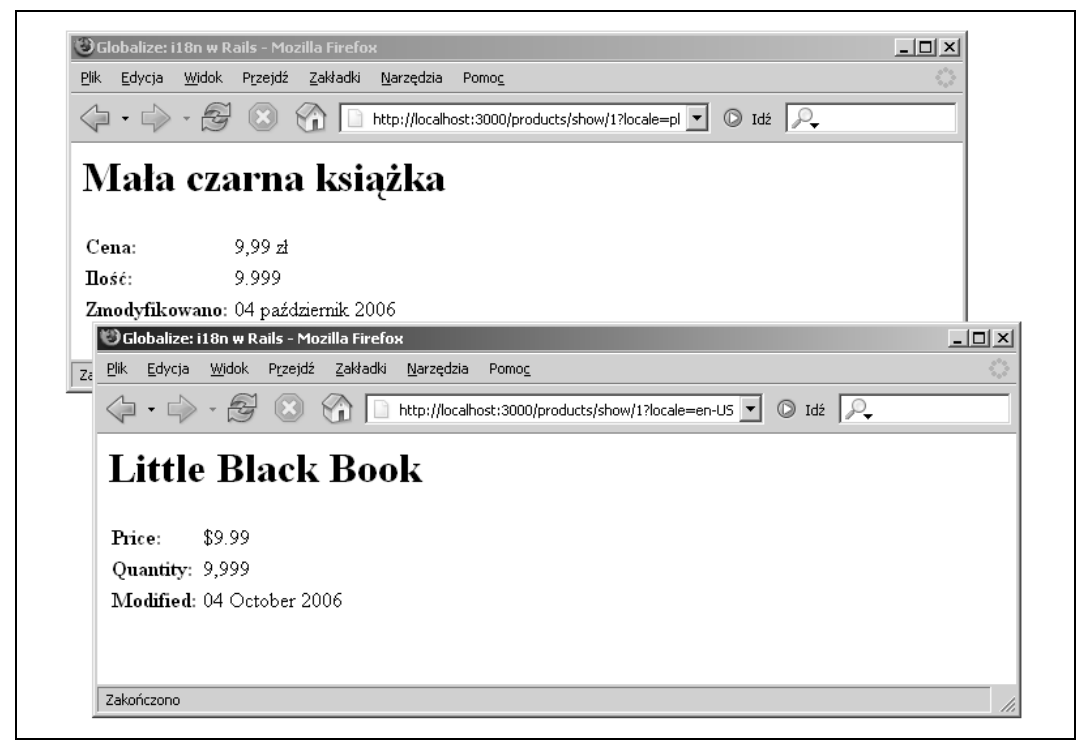

Rysunek 5.9. Wielojęzyczna aplikacja Rails, wyświetlająca treść w języku polskim i angielskim

Możemy także wprowadzić ustawienia językowe jako parametr trasy przez zmodyfikowanie pliku routes.rb i zastąpienie trasy domyślnej.

config/routes.rb:

```
# Instalacja trasy domyślnej z niższym priorytetem
map.connect ':locale/:controller/:action/:id'
```
W takim przypadku strona z produktami w języku angielskim będzie dostępna pod adresem http://localhost:3000/en-US/products/show/1. Globalizacja wymaga pewnego wysiłku w każdym języku lub środowisku i choć Ruby nie obsługuje jeszcze poprawnie kodowania Unicode, to moduł Globalize ułatwia większość najczęstszych prac lokalizacyjnych.

### Zobacz również

- Moduł rozszerzający GLoc, http://www.agilewebdevelopment.com/plugins/gloc,
- Moduł rozszerzający Localization Simplified, http://www.agilewebdevelopment.com/plugins/ localization\_simplified,
- Więcej informacji na temat modułu Globalize oraz przykłady jego użycia znajdziemy pod adresem http://www.globalize-rails.org,
- Dokumentacja do modułu Globalize jest również dostępna pod adresem http://globalize. rubyforge.org.